# **3M** S20 Projecteur multimedia

# Guide de L'opérateur

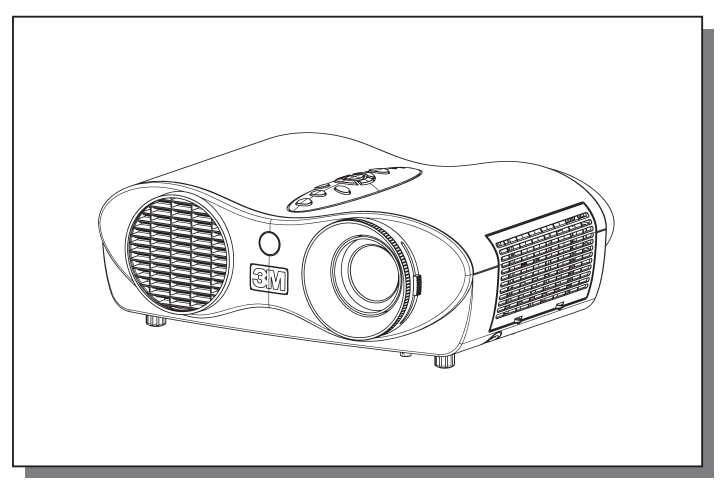

Merci d'avoir acheté ce projecteur.

**ATTENTION** Avant utilisation, lire les "Guide de Sécurité de Produit" **Allet ainsi que ces manuels et assurez-vous de les avoir compris pour utiliser correctement l'appareil. Après les avoir lus, rangez-les dans un endroit sûr pour pouvoir vous y reporter par la suite.**

• Les informations contenues dans ce manuel peuvent faire l'objet de **REMARQUE** changements sans avertissement préalable.

• Le fabricant ne prend aucune responsabilité pour les erreurs qui pourraient se trouver dans ce manuel

• La reproduction, la transmission ou l'utilisation de ce document ou de son contenu est interdite sauf autorisation spéciale écrite.

#### **MARQUES DE COMMERCE :**

• VGA et XGA sont des marques déposées de International Business Machines Corporation.

- Apple et Mac sont des marques déposées de Apple Computer, Inc.
- VESA et SVGA sont des marques déposées de Video Electronics Standard Association.
- Windows est une marque déposée de Microsoft Corporation.

Toutes les autres marques de commerce appartiennent à leurs propriétaires respectifs.

## **Sommaire**

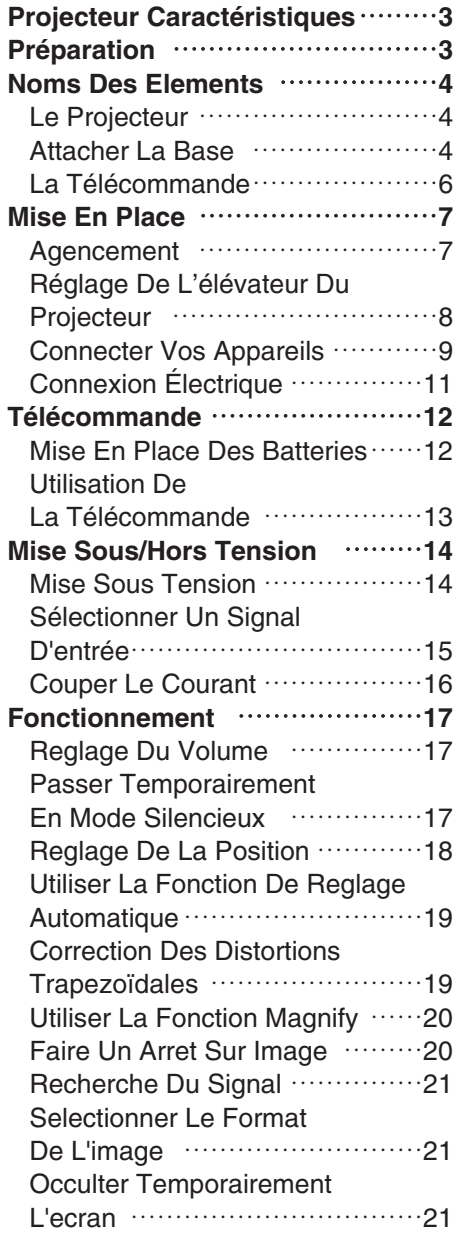

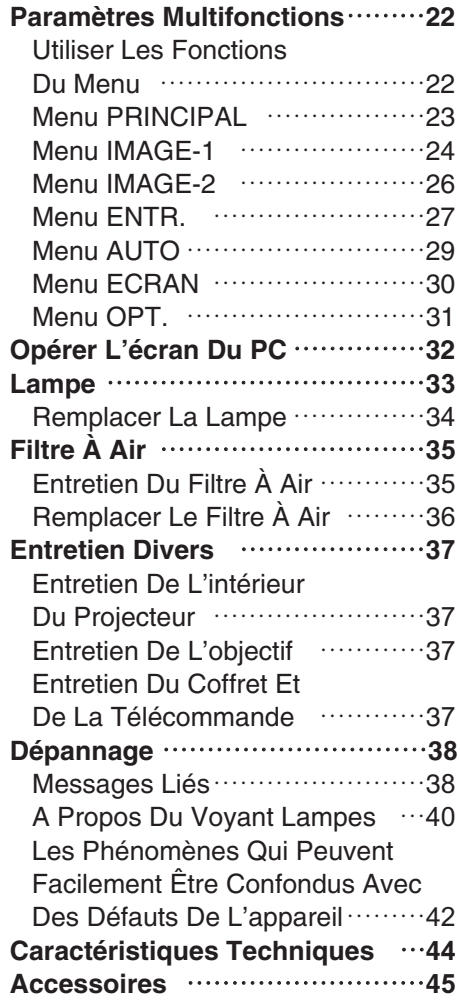

### <span id="page-2-0"></span>**Projecteur Caractéristiques**

Ce projecteur multimédia permet de projeter sur un écran différents signaux d'ordinateur ainsi que les signaux vidéo NTSC/PAL/SECAM. L'installation ne demande pas beaucoup de place et il est facile d'obtenir des images de grande taille.

#### ●*Clarté Intense*

Le système optique hautement performant et la lampe UHB (Clarté Intense) produisent des présentations nettes et extrêmement claires.

#### ●*Équipé d'un mode Whisper*

Mode spécial disponible pour étouffer le bruit du projecteur et obtenir un fonctionnement moins bruyant.

#### ●*Fonction Mémoire Utilisateur*

Ce projecteur peut mémoriser 4 réglages à l'aide de la fonction MA MEMOIRE.

#### ●*Fonction de zoom Partiel*

Les parties intéressantes des images peuvent être agrandies pour permettre un observation plus détaillée.

#### ●*Correction de la distorsion en trapèze*

Correction rapide des images déformées électriquement.

### **Préparation**

Veuillez lire attentivement le chapitre "Rapide Guide". Votre projecteur doit être accompagné par les pièces qui y sont indiquées. Adressez-vous à votre revendeur s'il manque des pièces.

**REMARQUE** • Conservez l'emballage d'origine pour une ré-expédition future.

<span id="page-3-0"></span>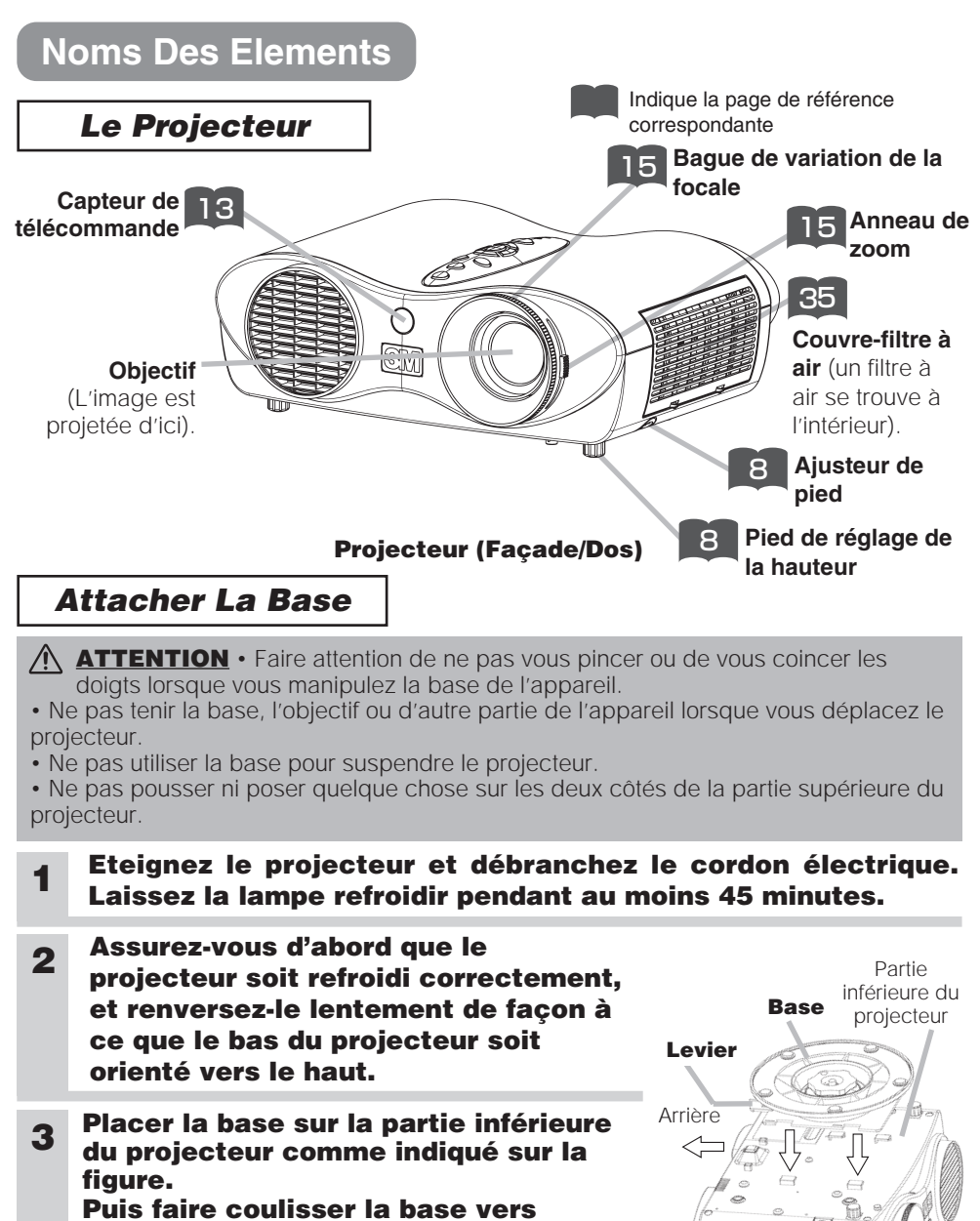

**l'arrière du projecteur jusqu'à ce qu'elle se verrouille en place. Pour le retirer, faire coulisser la base vers l'avant du projecteur en pinçant le levier de la base.** 

**4 Renversez à nouveau doucement le projecteur, de façon à ce que le haut soit orienté vers le haut.**

### **Noms Des Elements (suite)**

### *Le Projecteur (suite)*

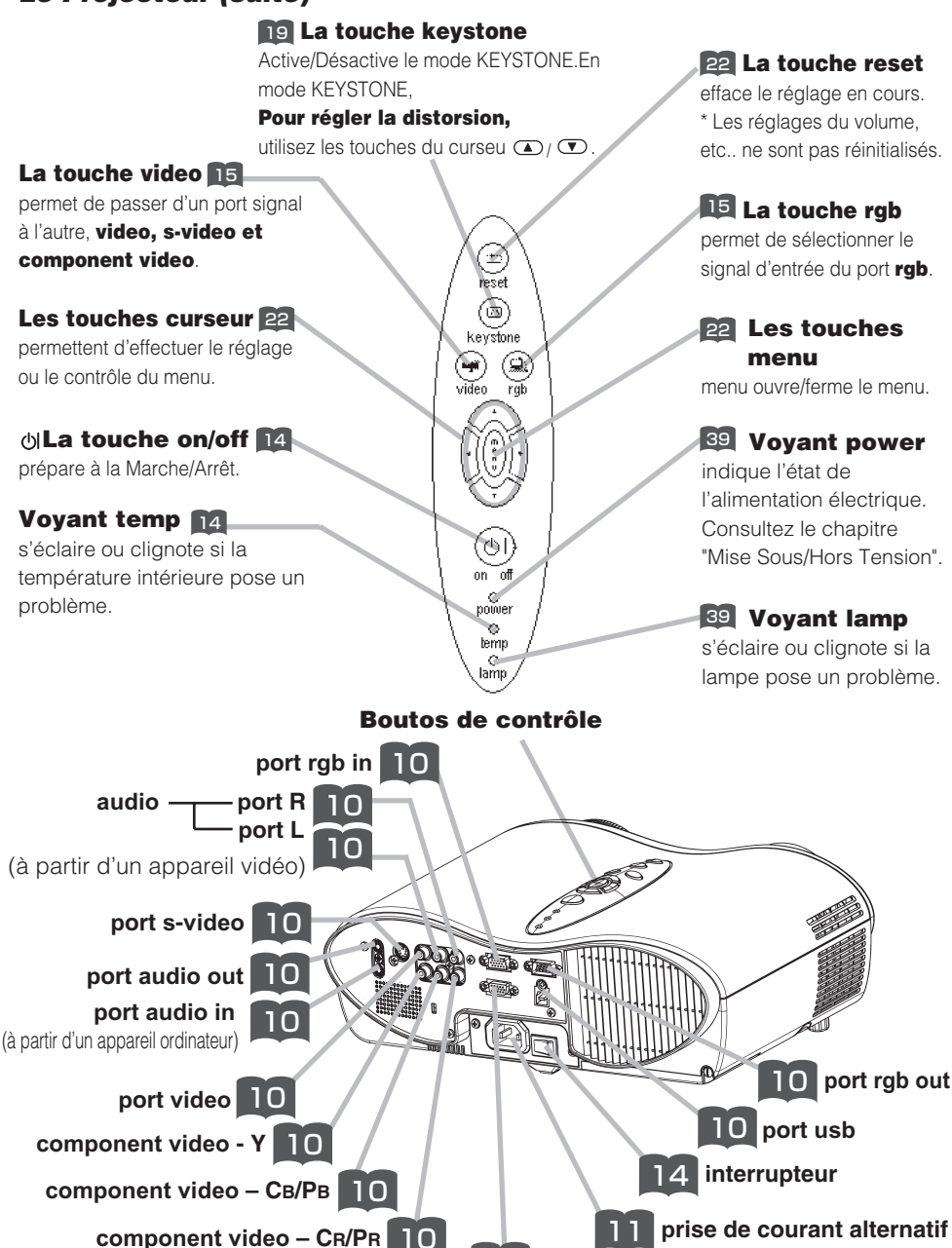

**Projecteur (Dos/Gauche)**

10 **p[ort](#page-10-0) control**

5

### <span id="page-5-0"></span>**Noms Des Elements (suite)**

### *La Télécommande*

#### **La touche RGB** 15

permet de sélectionner le signal d'entrée du p[ort RGB.](#page-14-0)

#### **La touche VIDEO** 15

permet de passer d'un port signal à l'autre, VIDEO, S-VIDEO et COMPONENT VIDEO.

#### **La touche ASPECT** 21

permet de passer d'un m[ode](#page-20-0) à l'autre de rapport de format.

#### **Les touches MAGNIFY ON/OFF** 20

Activent/Désactivent le mode MAGNIFY

En mode MAGNIFY,

#### **pour aller sur les zones agrandies,**

(1) appuyez sur la touche POSITION.

(2) Utilisez les touches du curseur pour déplacer l'image. (3) Appuyez encore sur la

touche POSITION pour t[erminer.](#page-19-0)

#### **Pour changer de niveau d'agrandissement,**

utilisez les touches du  $curseur$   $\bigodot$   $\bigodot$ 

#### **La touche FREEZE** 20

fige/réactive l'image.

#### **La touche POSITION** 18

Active/Désactive le mode POSITION. (pour l'entrée [RGB\)](#page-17-0) En mode POSITION, utilisez les touches du curseur pour déplacer l'image.

#### **La touche ESC** 22

permet de revenir à l'affichage précédent des fonctions du menu. (32 Disponible pour opérer l'écran PC)

### **La touche SEARCH** 14 [21](#page-20-0)

effectue la recherche d'un signal d'entrée parmi les ports signal suivants, RGB, VIDEO, S-VIDEO et COMPONENT VIDEO.

> VIDEO ASPECT

(OFF

í

6

 $\sqrt{2}$ 

 $\sim$ 

HOME

MAGNIFY | HUME PAGE UP | VULUME

END PAGE DOWN MUIE

AUTO BLANK **SEARCH** STANDBY

俪

Ä.

 $\lambda$ 

FREEZE **KEYSTONE** 

**POSITION** MENU

ENTER

ESC  $\vee$  /  $\bullet$   $\vee$   $\vee$  reset

#### **[La touche ENTER](#page-21-0)** 22

procède à l'opération suivante des fonctions du menu. (32 Disponible pour opérer l'écran PC)

#### **Les touches (curseur)** 22 **,,,**

[permettent d'effec](#page-21-0)tuer le réglage ou le contrôle du menu. (32 Disponible pour opérer l'écran PC)

#### **La touche [\(STAN](#page-13-0)DBY/ON)**

prépare à la Marche/Arrêt.

**La touche AUTO** 19 [exécut](#page-18-0)e le réglage automatique.

**La touche BLANK** 21 vide provisoirement l'écran.

#### **La touche VOLUME** [17](#page-20-0)

Active/Désactive le mode VOLUME. En mode VOLUME,

**Pour régler le volume,** utilisez les touches du curseur  $\mathbf{I}$  /  $\mathbf{I}$ .

**La touche KEYBOARD** 32 [Opére](#page-16-0)r l'écran PC

**La touche MUTE** 17 [coup](#page-18-0)e/rétablit le son.

#### **La touche** 19 **KEYSTONE**

Active/Désactive le mode KEYSTONE En mode **KEYSTONE** 

#### **Pour régler la distorsion,** utilisez les touches du curseu  $\mathbf{D}/\mathbf{D}$ .

**La touche MENU** 22 MENU ouvre/ferme le menu.

#### **La touche RESET** 22

efface le réglage en cours. \* Les réglages du volume, etc.. ne sont pas réinitialisés.

### <span id="page-6-0"></span>**Mise En Place**

#### *Agencement*

**AVERTISSEMENT** • Installez le projecteur dans un lieu approprié,

conformément aux instructions du "Guide de Sécurité de Produit" et de ce manuel.

• La prise de courant doit être proche du projecteur et facilement accessible.

Référez-vous aux illustrations et aux tables ci-dessous pour déterminer la taille de l'écran et la distance de projection.

Les valeurs montrées dans la table sont calculées pour un écran de taille complète: 800×600

(a):Distance du projecteur à l'écran (±10%)

(b):Distance du centre de l'objectif au bas de l'écran (±10%)

(c):Distance du centre de l'objectif au haut de l'écran (±10%)

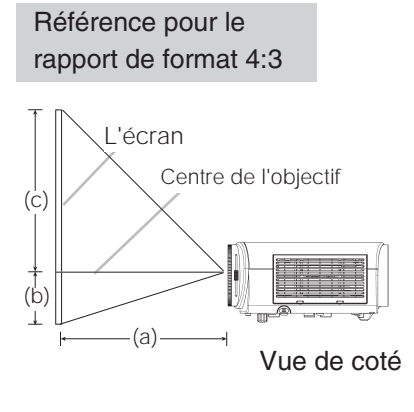

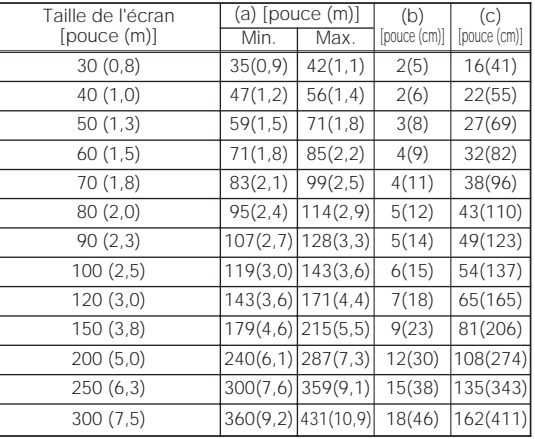

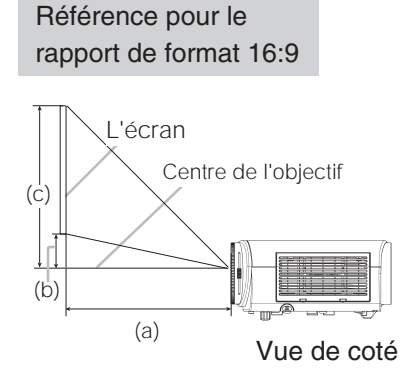

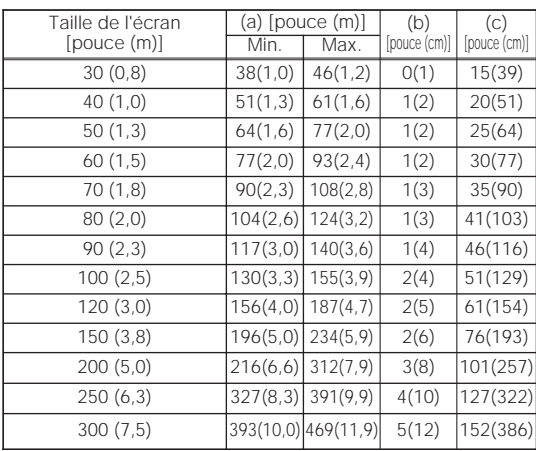

### <span id="page-7-0"></span>*Réglage De L'élévateur Du Projecteur*

A **ATTENTION** • Si vous appuyez sur les boutons des ajusteurs de pied sans maintenir le projecteur, celui ci peut tomber par terre, se renverser, écraser vos doigts, et éventuellement ne plus fonctionner correctement. Pour éviter d'endommager le projecteur et de vous blesser, TOUJOURS MAINTENIR LE PROJECTEUR chaque fois que vous utilisez les boutons pour régler les pieds.

Si le projecteur est posé sur une surface inégale ou pour régler l'angle de projection, vous pouvez régler la hauteur du projecteur à l'aide des pieds de l'élévateur. La plage de réglage de des pieds de l'élévateur va de 0 à 9 degrés.

#### **1 Appuyez et maintenez les ajusteurs de pied.**

**2 Soulevez ou baissez le projecteur à la hauteur voulue, puis relâchez les ajusteurs de pied.**

Lorsque vous relâchez les ajusteurs, le pied va se bloquer en position.

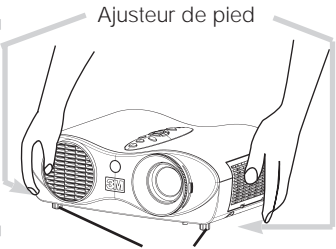

**3 En cas de besoin, vous pouvez perfectionner le réglage en hauteur en tordant à la main les pieds réglables.**

Pieds réglables

### <span id="page-8-0"></span>*Connecter Vos Appareils*

**AVERTISSEMENT** • Les erreurs de connexions peuvent provoquer un incendie ou une électrocution. Lorsque vous branchez d'autres appareils sur le projecteur, lisez d'abord soigneusement le "Guide de Sécurité de Produit", ce manuel et celui de chacun des appareils branchés.

**ATTENTION** • ETEINDRE TOUS LES APPAREILS avant des les connecter au projecteur. Tenter de connecter un appareil en marche au projecteur peut provoquer des bruits stridents ou d'autres anomalies qui peuvent résulter en un dysfonctionnement et/ou endommager l'appareil et/ou le projecteur.

**ATTENTION** • Assurez-vous que vous vous avez bien branché les appareils aux ports appropriées. Une connection incorrecte peut résulter en une dysfonction et/ou endommager l'appareil et/ou le projecteur. Consultez le chapitre "TECHNICAL" de ce manuel pour connaître l'affectation des broches des connecteurs et les données de communication RS-232C.

• Certains câbles doivent être moulés. Utilisez le câble auxiliaire ou un câble dédié pour la connexion. Si les câbles ne disposent que d'une prise moulée, branchez cette prise sur le projecteur.

• Vissez soigneusement les vis des connecteurs.

• Si vous connectez un ordinateur portable sur le projecteur, assurez-vous d'activer la sortie image externe RGB du portable (portable réglé sur l'affichage CRT ou sur LCD simultané et CRT). Pour de plus amples détails, consultez le mode d'emploi de votre ordinateur portable.

#### REMARQUE A propos des capacités Plug-and-Play

• Ce projecteur est compatible avec VESA DDC 1/2B. Les capacités Plug and Play sont possible en connectant ce projecteur à des ordinateurs compatibles avec VESA DDC (Display Data Channel – Canal D'affichage de Données) Servez-vous de cette fonction en connectant le câble RGB accessoire à le port **rgb** (Compatible DDC 1/2B). Plug and Play peut ne pas fonctionner correctement avec un autre type de connexion.

• Plug and Play se réfère à une système composé de l'ordinateur, son système d'exploitation et ses périphériques (ex. : périphérique d'affichage).

• Utilisez les pilotes standards de votre ordinateur car ce projecteur est un écran prêt à tourner.

• Certains ordinateurs possèdent plusieurs modes d'affichage **REMARQUE** d'écran. L'utilisation de certains de ces modes peut ne pas être possible avec ce projecteur.

• Pour certains types d'entrée RGB, vous avez besoin d'un adaptateur Mac.

• Lorsque la résolution de l'image est modifiée sur un ordinateur, selon l'entrée, la fonction de réglage automatique risque de prendre du temps ou de ne pas être complète. Dans ce cas, il arrive qu'aucune boîte de dialogue ne s'affiche pour vous permettre de choisir " Oui/Non " pour la nouvelle résolution sur Windows. La résolution revient alors à celle d'origine. Il est parfois recommandé d'utiliser d'autres moniteurs CRT ou TFT pour modifier la résolution.

### <span id="page-9-0"></span>**Mise En Place (suite)**

Veuillez procéder de la sorte pour connecter vos dispositifs. Regardez à l'arrière du projecteur. Vous pouvez voir les ports.

**Connexion sur un ordinateur**

Sortie RGB < Câble RGB (sous-D 15 broches)  $\rightarrow$  ( Sortie Son < Câble Son (Stéréo mini) — Port RS-232C < Câble RS-232C < Sortie USB Câble USB  $\bullet$  $\bullet$ > A

### **Connexion sur un lecteur de DVD/VCR**

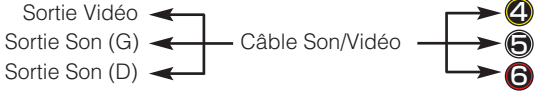

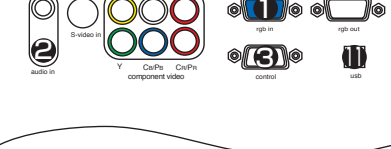

video L-audio-R

**இலு. கூ** 

audio out

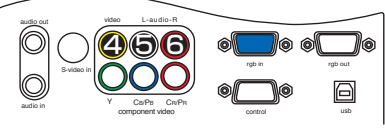

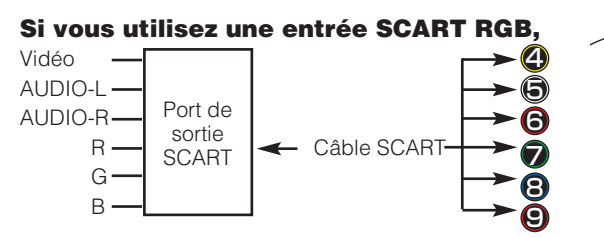

#### audio out video L-audio-R 4 5 6 rgb in rgb out S-video in 7 8 9 Ю audio in Y CB/PB CR/PR component video control usb

#### **Si vous utilisez une entrée S-video,**

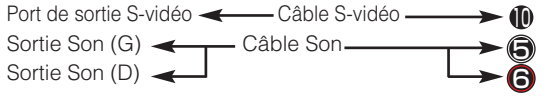

#### **Si vous utilisez une entrée component,**

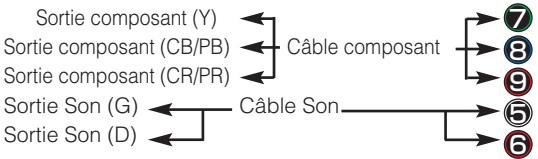

#### **Si vous utilisez une entrée à partir d'un port RGB,**

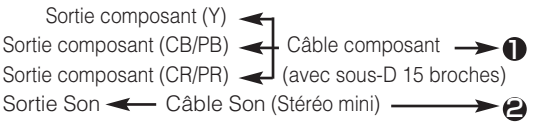

#### **Si on utilise une sortie RGB, une sortie Audio,**

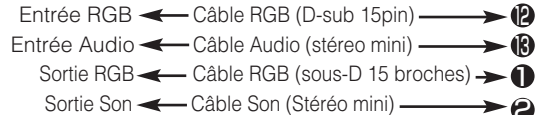

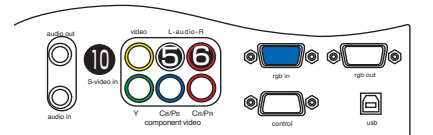

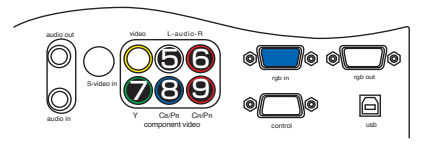

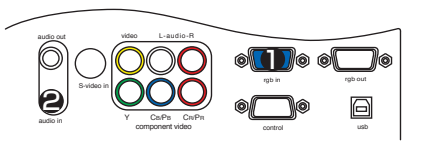

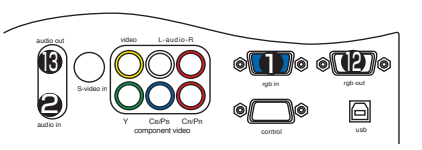

### <span id="page-10-0"></span>**Mise En Place (suite)**

### *Connexion Électrique*

**AVERTISSEMENT** • Faites très attention lorsque vous branchez le cordon électrique car toute erreur de connexion risque de provoquer un INCENDIE et/ou une ÉLECTROCUTION. Veuillez suivre scrupuleusement ce "Guide de Sécurité de Produit" ainsi que ce qui suit.

• Brancher le cordon d'alimentation uniquement dans les prises qui correspondent au voltage spécifié pour le cordon d'alimentation.

• Utiliser uniquement le cordon d'alimentation qui sont fournis avec le projecteur. Si votre appareil est endommagé, adressez-vous à votre revendeur pour qu'il le remplace par un appareil neuf et en bon état.

• Ne modifiez jamais le cordon électrique. NE JAMAIS ESSAYER DE SUPPRIMER LA CONNEXION TERRE D'UNE PRISE A TROIS PHASES!

• Assurez-vous que vous vous avez solidement branché le cordon d'alimentation au projecteur et à la prise murale.

**1 Branchez le connecteur du cordon électrique sur la prise d'entrée du courant alternatif de votre projecteur. 0** 

Prise de courant alternatif Côté connecteur

**2 Brancher solidement le cordon d'alimentation dans la prise.**

### <span id="page-11-0"></span>*Mise En Place Des Batteries*

**ATTENTION** Toujours manipuler les piles avec précaution et les utiliser <u><sup>1</sup>)</u> uniquement comme indiqué. Une utilisation incorrecte peut fissurer la pile ou provoquer une fuite, ce qui pourrait causer incendie, blessure et/ou pollution de l'environnement.

• Conservez la pile hors de portée des enfants et des animaux domestiques.

• Assurez-vous de n'utiliser que les piles prévues pour la télécommande. Ne pas mélanger de nouvelles piles avec les anciennes.

• Lorsque vous insérez des piles, vérifiez que les pôles positifs et négatifs sont alignés correctement (comme indiqués sur la télécommande).

• Débarrassez-vous de la pile conformément à la réglementation en vigueur dans le pays.

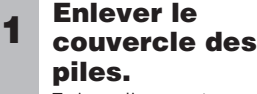

Faire glisser et enlever le couvercle des piles dans la direction de la flèche.

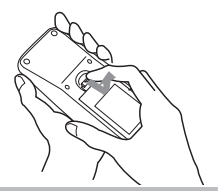

#### **Insérer les piles.**

Aligner et insérer deux **2 3** piles AA en fonction de leurs pôles positifs et négatifs (comme indiqué sur la télécommande).

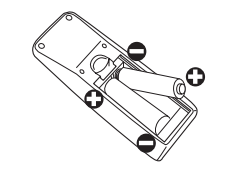

#### **Fermer le couvercle des piles.**

Replacer le couvercle des piles dans la direction de la flèche en le poussant jusqu'au déclic.

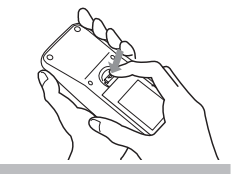

### <span id="page-12-0"></span>**Télécommande (suite)**

### *Utilisation De La Télécommande*

**ATTENTION** • Ne pas tomber la télécommande ou l'exposer à un choc physique.

• Ne pas mouiller la télécommande ou ni la placer sur des objets mouillés. Cela pourrait provoquer un mauvais fonctionnement.

• Enlever les piles de la télécommande et les ranger dans un endroit sûr si vous n'allez pas utiliser la télécommande pour un longue période.

• Remplacer les piles lorsque la télécommande commence à ne plus fonctionner correctement.

• Lorsqu'une lumière forte, comme la lumière du soleil frappant directement ou une lumière très proche (comme celle d'une lampe fluorescente à onduleur) frappe le capteur de la télécommande sur le projecteur, la télécommande peut ne plus fonctionner.

Ajuster la direction du projecteur pour éviter que la lumière ne frappe directement le capteur de la télécommande sur le projecteur.

- La télécommande fonctionne aussi bien avec les capteurs à l'avant du projecteur et à l'arrière.
- La portée du capteur de télécommande à l'avant est de 3 mètres avec un angle de 60 degrés (30 degrés à gauche et à droite du capteur de la télécommande). Un signal à distance, reflété à l'écran, etc., peut aussi être disponible. S'il est difficile d'envoyer un signal directement au capteur, essayez.
- Comme la télécommande utilise la lumière infrarouge pour envoyer les signaux au projecteur (DEL Classe 1) assurez vous qu'il n'y ait pas d'obstacles qui pourraient stopper le signal émit par la télécommande.

Capteur de télécommande

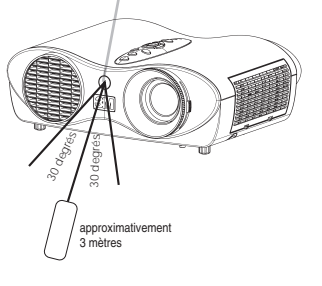

### <span id="page-13-0"></span>**Mise Sous/Hors Tension**

### *Mise Sous Tension*

**AVERTISSEMENT** • Lorsque l'appareil est en Marche, il émet une lumière puissante. Ne regardez ni les objectifs ni les trous d'aération du projecteur.

• Mettez les appareils sous/hors tension dans le bon ordre. Mettez le projecteur sous tension avant les autres appareils qui y sont branchés. Mettez le projecteur hors tension après les autres appareils qui y sont branchés. **REMARQUE**

**1 Assurez vous que vous vous avez solidement branché le cordon d'alimentation au projecteur et à la prise.**

### **2 Positionnez l'interrupteur sur [ | ] (ON).**

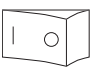

Interrupteur (Position de Marche)

Voyant **power** s'éclaire en orange.

#### **3 Appuyez sur la touche du projecteur ou sur la télécommande.**

La lampe du projecteur s'éclaire et la lampe témoin **power** commence à clignoter en vert.Selon la configuration, il arrive que la lampe du projecteur s'éclaire et que Voyant **power** commence à clignoter en vert, sans appuyer sur cette touche. Lorsque l'appareil est complètement allumé, l'indicateur cesse de clignoter et s'éclaire en vert.

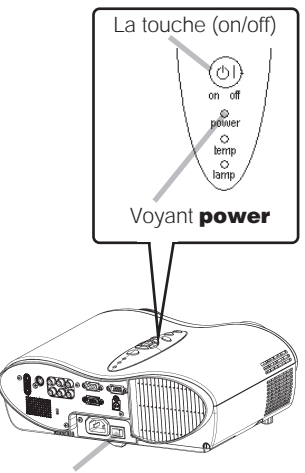

Interrupteur

Touche Öl (STANDBY/ON)

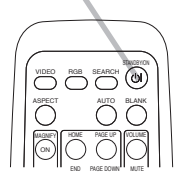

<span id="page-14-0"></span>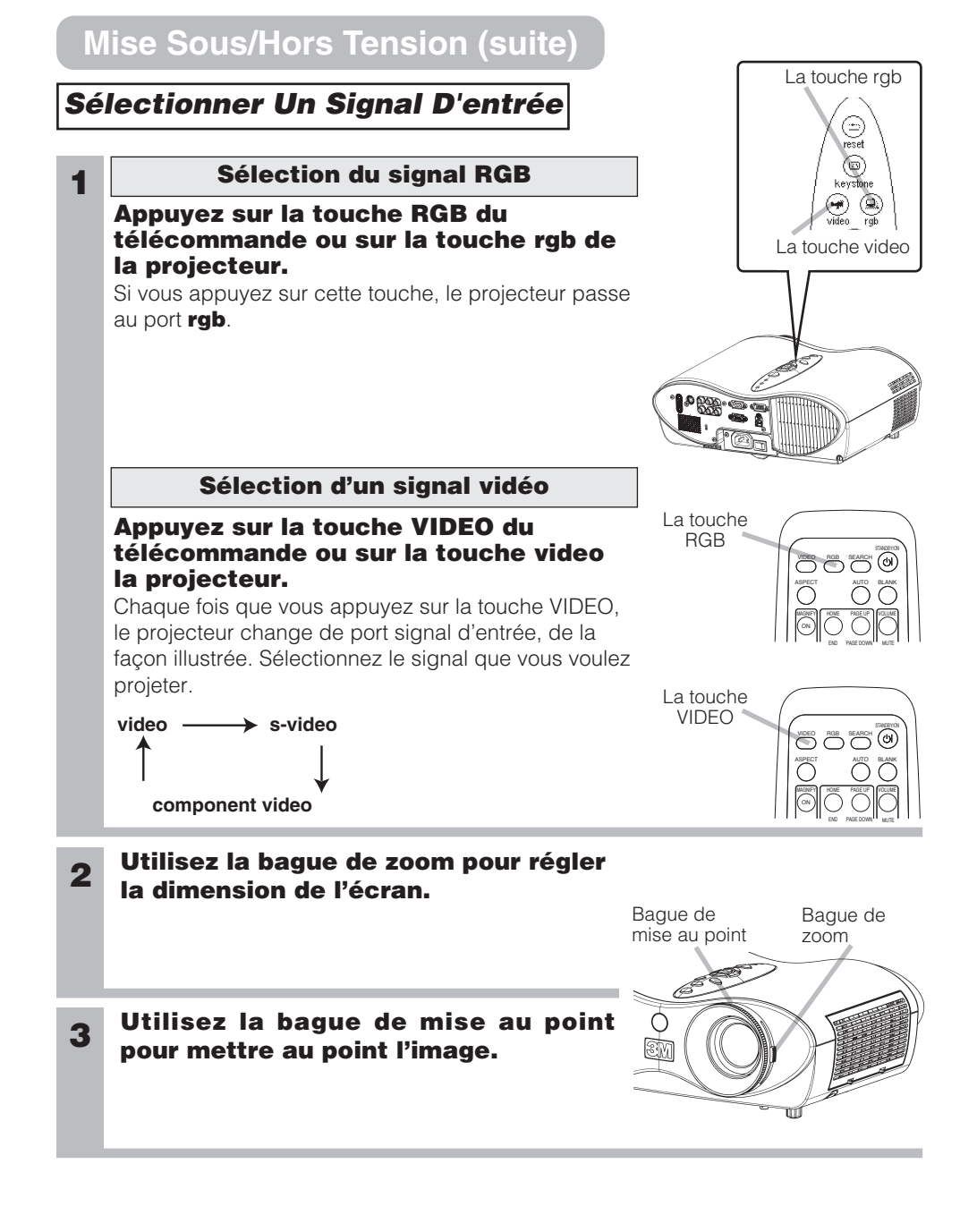

15

### <span id="page-15-0"></span>*Couper Le Courant*

• Mettez les appareils sous/hors tension dans le bon ordre. Mettez le **REMARQUE** projecteur sous tension avant les autres appareils qui y sont branchés. Mettez le projecteur hors tension après les autres appareils qui y sont branchés.

#### **1 Appuyez sur du projecteur ou sur la télécommande.**

Le message "Mise hors tension de I'appareil?" va apparaître sur l'écran pendant environ 5 secondes.

#### **2 Appuyez encore sur la touche pendant que le message "Mise hors tension de l'appareill?" est affiché.**

La lampe du projecteur s'éteint et le voyant **power** commence à clignoter en orange. Voyant **power** cesse alors de clignoter et lorsque le projecteur est froid elle s'éclaire fixement en orange.

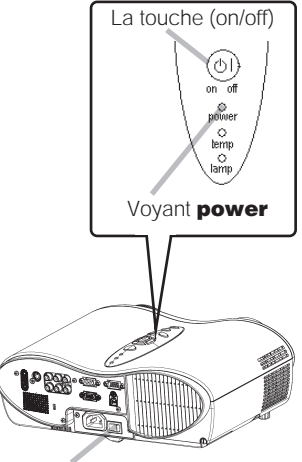

Interrupteur

Touche (STANDBY/ON)

**3 Positionner l'interrupteur sur [O] (OFF).**

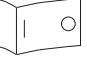

Interrupteur (Position d'Arrêt)

Voyant **power** s'éteint.

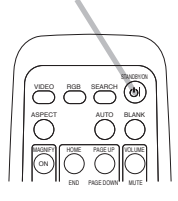

### <span id="page-16-0"></span>**Fonctionnement**

### *Reglage Du Volume*

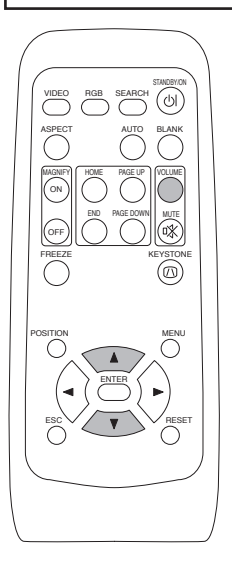

**1 Appuyer sur le touche VOLUME.**

Comme montré sur la droite, une boîte de dialogue va apparaître sur l'écran pour vous aider à régler le volume.

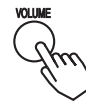

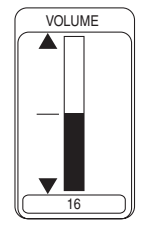

#### **2 Pour régler le volume, utilisez les touches**  $\mathbf{A}$

Appuyer sur le touche VOLUME à nouveau pour fermer la boîte de dialogue et compléter cette opération. (Même si vous ne faites rien, la boîte de dialogue va disparaître automatiquement après quelques secondes.)

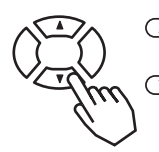

Appuyer sur ce touche pour augmenter le volume **D** Appuyer sur ce touche pour baisser le volume

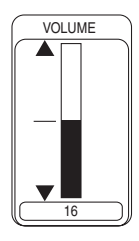

### *Passer Temporairement En Mode Silencieux*

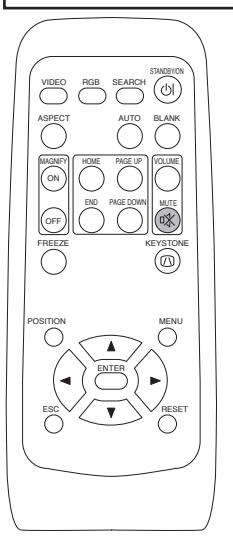

#### **1 Appuyer sur le touche MUTE.**

Comme montré sur la droite, une boîte de dialogue va apparaître sur l'écran, indicant que vous êtes passé en mode silencieux. (Si vous ne faites rien, la boîte de dialogue va disparaître automatiquement après quelques secondes.) Ré-appuyer sur le touche MUTE ou VOLUME pour rétablir le son.

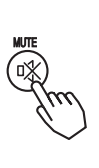

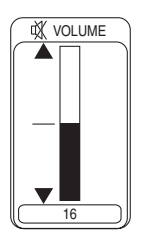

### <span id="page-17-0"></span>**Fonctionnement (suite)**

### *Reglage De La Position*

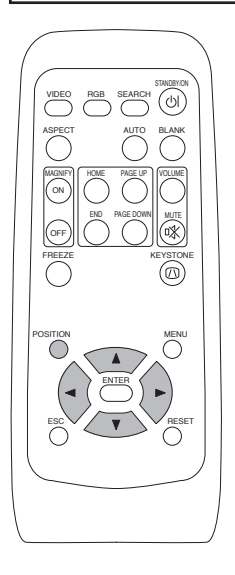

#### **1 Appuyer sur le touche POSITION.**

Comme montré sur la droite, une boîte de dialogue va apparaître sur l'écran pour vous aider à régler la position.

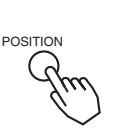

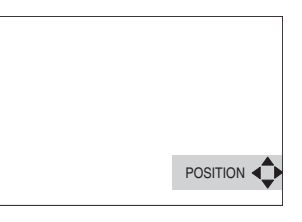

#### **2** Utiliser les touches  $\textcircled{1}, \textcircled{1}, \textcircled{1}, \textcircled{1}$  pour **régler la position.**

Lorsque vous désirez initialiser la position, appuyer sur le touche RESET pendant le réglage.

Appuyer sur le touche POSITION à nouveau pour fermer la boîte de dialogue et compléter cette opération. (Même si vous ne faites rien, la boîte de dialogue va disparaître automatiquement après quelques secondes.)

Cette fonction est uniquement disponible avec l'entrée RGB.

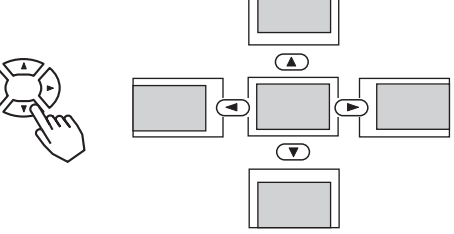

• Lorsqu'un menu est affiché, il est possible de régler la position du **REMARQUE** menu mais pas celle de l'image.

### <span id="page-18-0"></span>**Fonctionnement (suite)**

### *Utiliser La Fonction De Reglage Automatique*

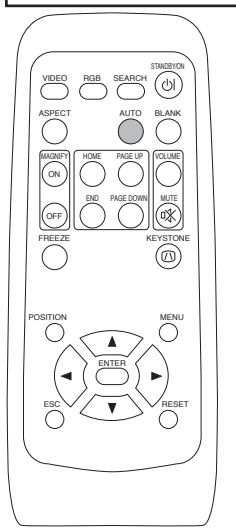

VIDEO

#### **1 Appuyer sur le touche AUTO.**

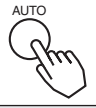

#### **Réglage automatique pour l'entrée RGB**

Les réglages position horizontale (POSIT.H), position verticale (POSIT.V), phase de minutage (PHASE.H) et taille horizontale (TAIL.H) sont fait automatiquement.

S'assurer que la fenêtre de l'application est paramétré à la taille maximale avant d'essayer d'utiliser cette fonction.

Les images sombres peuvent être mal réglées. Utiliser un écran lumineux lors du réglage.

#### **Réglage automatique pour l'entrée Vidéo**

Le type de signal le plus approprié pour chaque signal d'entrée est sélectionné automatiquement.

Cette fonction n'est disponible que si VIDEO est paramétrée à AUTO dans le menu ENTR.

• L'opération de réglage automatique demande environ 10 secondes. Ne **REMARQUE** fonctionne pas correctement avec toutes les entrées.

### *Correction Des Distortions Trapezoïdales*

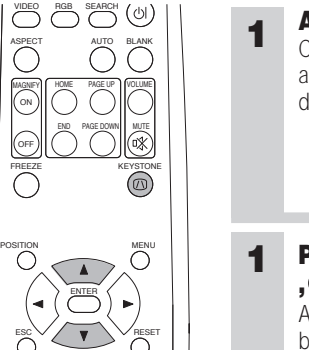

**1 Appuyer sur le touche KEYSTONE.** Comme montré sur la droite, une boîte de dialogue va apparaître sur l'écran pour vous aider à corriger la distortion. **KEYSTONE** 

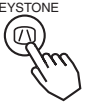

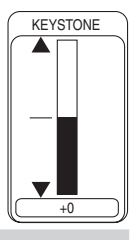

#### **1 Pour corriger la distorsion, utilisez les touches , .**

Appuyer sur le touche KEYSTON à nouveau pour fermer la boîte de dialogue et compléter cette opération. (Même si vous ne faites rien, la boîte de dialogue va disparaître automatiquement après quelques secondes.)

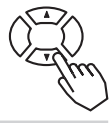

• Ce réglage est ignoré lorsque vous avez sélectionné LARGE sous **REMARQUE** l'élément ASPECT du menu PRINCIPAL.

• La fonction de correction des distorsions keystone ne marche pas avec tous les types de signal d'entrée.

• La marge de réglage pour la correction des distorsion trapézoïdales va varier en fonction du type de signal d'entrée.

### <span id="page-19-0"></span>**Fonctionnement (suite)**

### *Utiliser La Fonction Magnifiez*

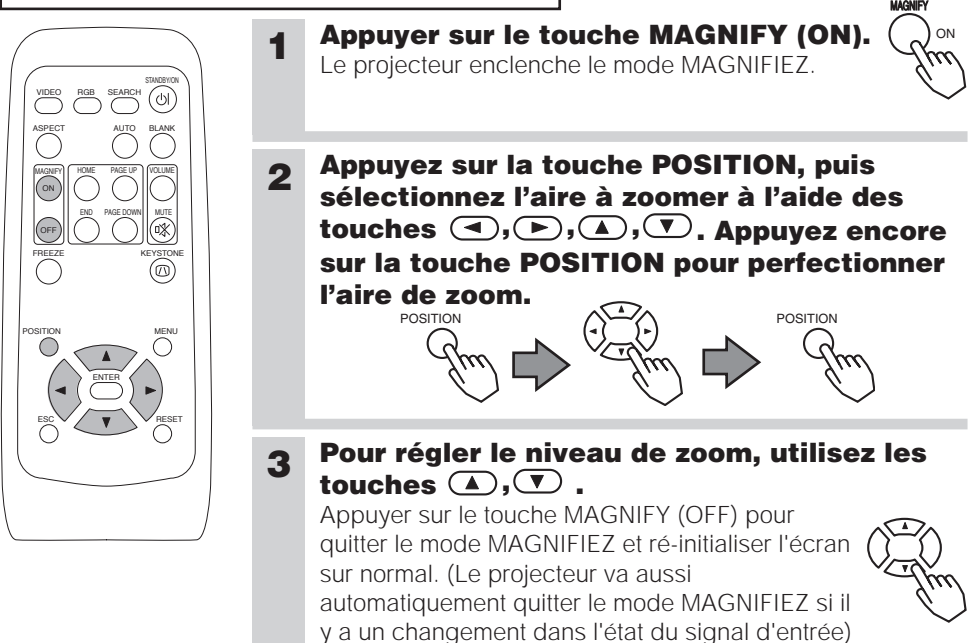

• Le projecteur va aussi automatiquement quitter le mode MAGNIFIEZ si **REMARQUE** les fonctions SEARCH, RGB, AUTO, ASPECT ou VIDEO sont utilisées ou s'il y a un changement dans l'état du signal d'entrée)

• Les conditions de correction de la distorsion keystone peuvent varier lorsque la fonction d'agrandissement est active. Dans ce cas, désactivez l'agrandissement afin de rétablir les conditions de correction de la distorsion keystone.

### *Faire Un Arret Sur Image*

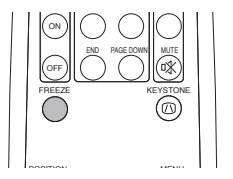

### **1 Appuyer sur le touche FREEZE.**

L'icône [II] apparaît de l'écran fait un arrêt sur l'image en cours. Ré-appuyer sur le touche FREEZE et l'icône [▶] apparaît alors que le projecteur quitte le mode REPOS.

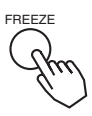

• La fonction repos finit automatiquement si vous appuyez sur l'une **REMARQUE** des touches STANDBY/ON, SEARCH, RGB, VIDEO, BLANK, AUTO, VOLUME, MUTE, POSITION ou MENU de la télécommande ou sur une des touches du projecteur ou encore si l'état du signal d'entrée change.

• Si le projecteur continue à projeter la même image pour un long moment, (ex : si vous oubliez de quitter le mode REPOS) , l'image peut éventuellement rester en temps que post image. Ne pas laisser le projecteur en mode REPOS trop longtemps.

<span id="page-20-0"></span>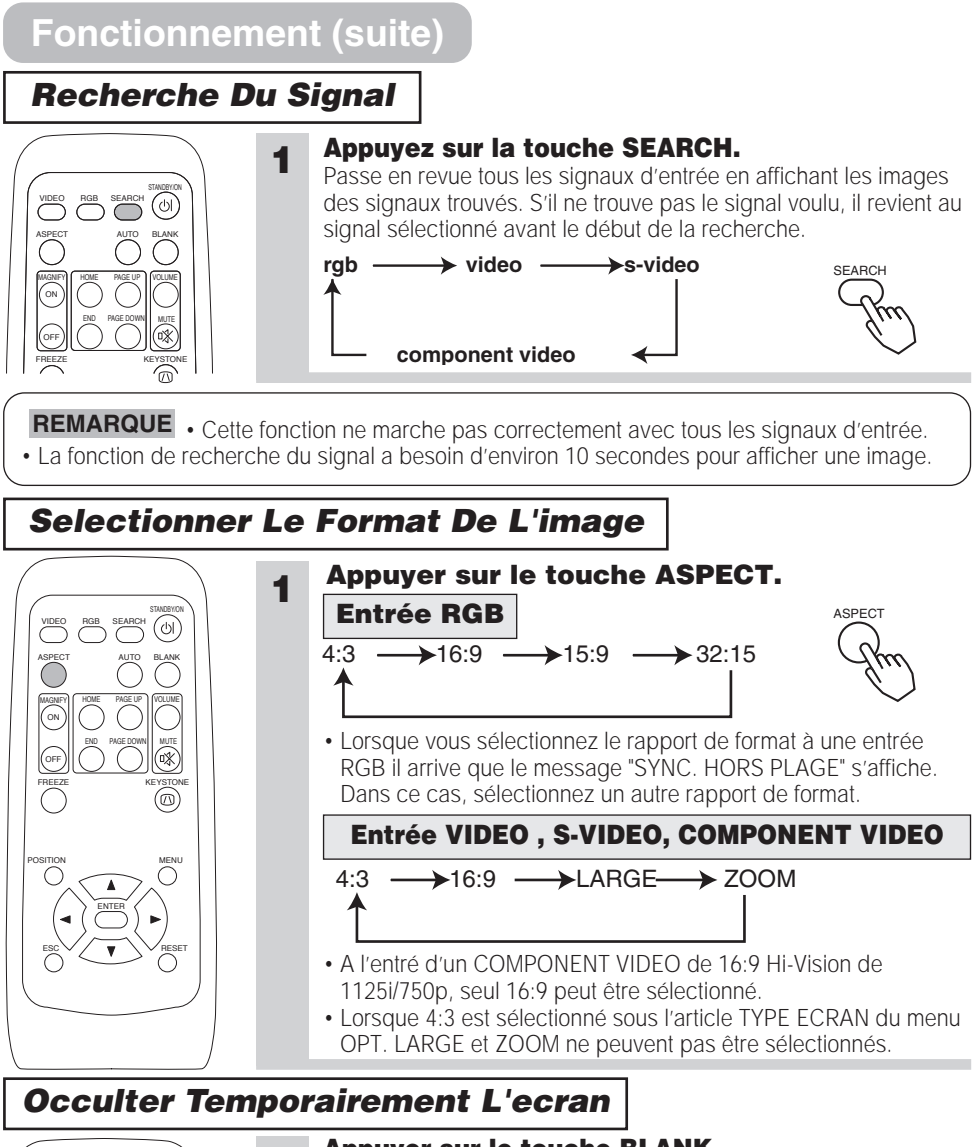

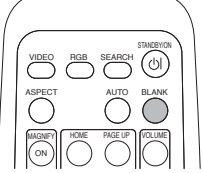

### **1 Appuyer sur le touche BLANK.**

L'écran du signal d'entrée est arrêté, et un écran vierge BLANK apparaît. Vous pouvez occulter l'écran à partir du menu ( (dans le menu ECRAN, sélectionner SUPPR.). Appuyer à nouveau sur le touche BLANK pour enlever l'écran blanc et revenir à l'écran du signal d'entrée.

**REMARQUE** • La fonction de vidage provisoire finit automatiquement si vous appuyez sur l'une de ces touches STANDBY/ON, SEARCH, RGB, VIDEO, FREEZE, AUTO, VOLUME, MUTE, POSITION ou MENU de la télécommande ou sur une des touches du projecteur ou encore si l'état du signal d'entrée change.

### <span id="page-21-0"></span>**Paramètres Multifonctions**

### *Utiliser Les Fonctions Du Menu*

Ce projecteur dispose des menus suivants : PRINCIPAL, IMAGE-1, IMAGE-2, ENTR., AUTO, ECRAN, OPT. Tous ces menus fonctionnent de la même façon. Le fonctionnement de base de ces menus est le suivant.

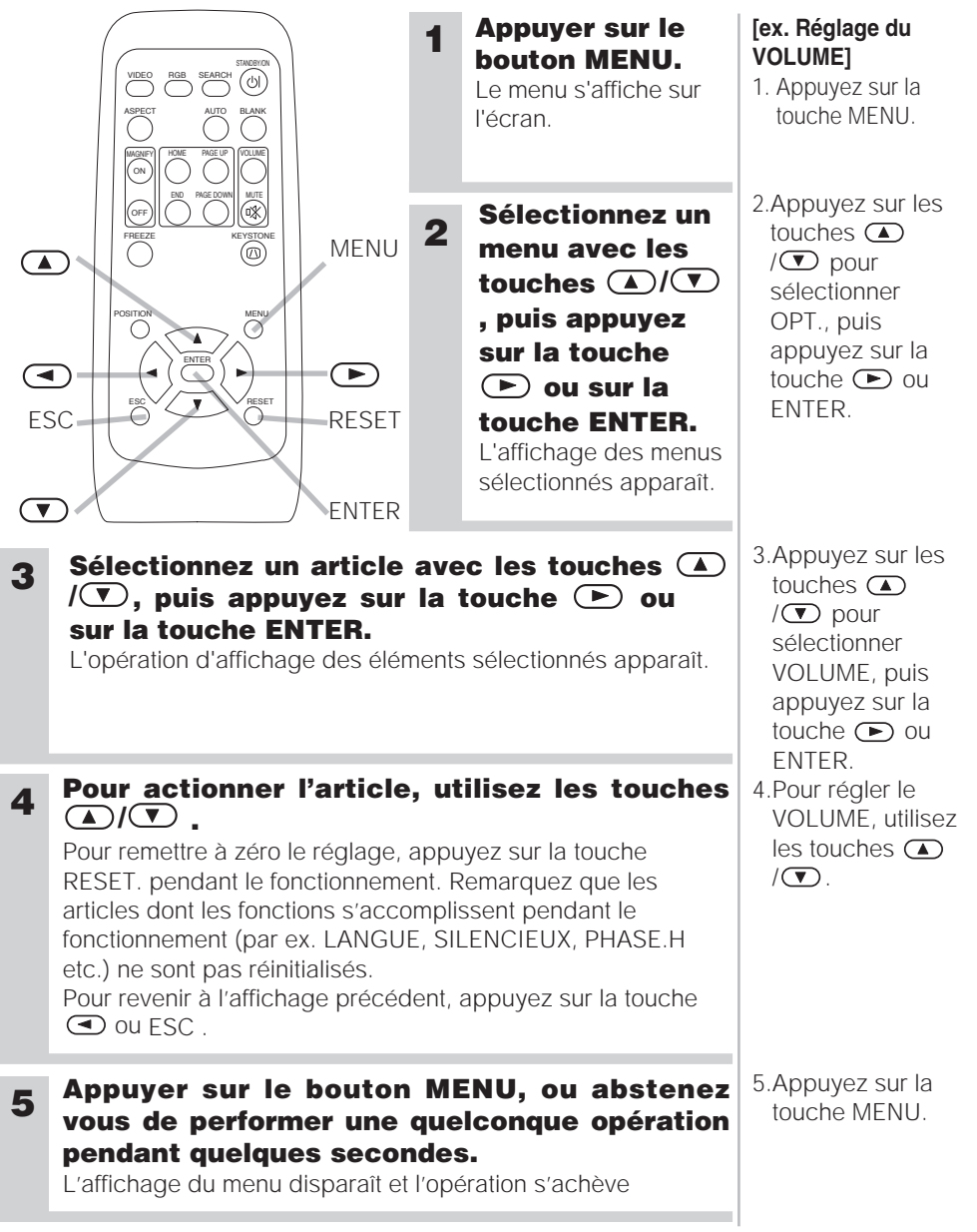

### <span id="page-22-0"></span>*Menu PRINCIPAL*

Avec le menu PRINCIPAL vous pouvez accéder aux articles affichés sur le tableau ci-dessous. Effectuez chaque opération conformément aux instructions du tableau ci-dessous.

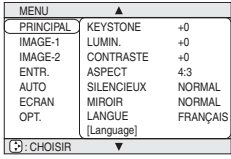

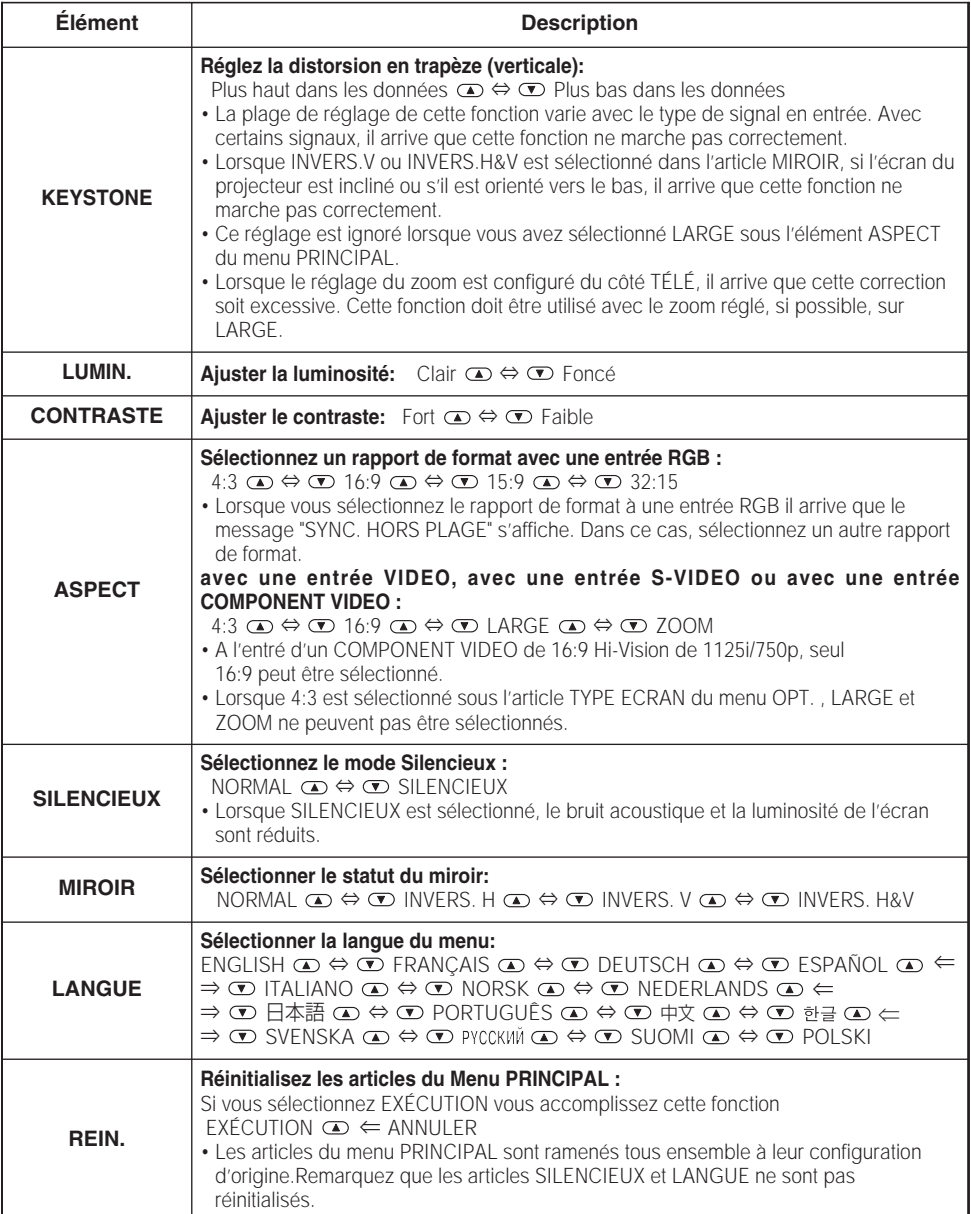

### <span id="page-23-0"></span>*Menu IMAGE-1*

Avec le menu IMAGE-1 vous pouvez accomplir les opérations affichées sur le tableau ci-dessous

Effectuez chaque opération conformément aux instructions du tableau ci-dessous.

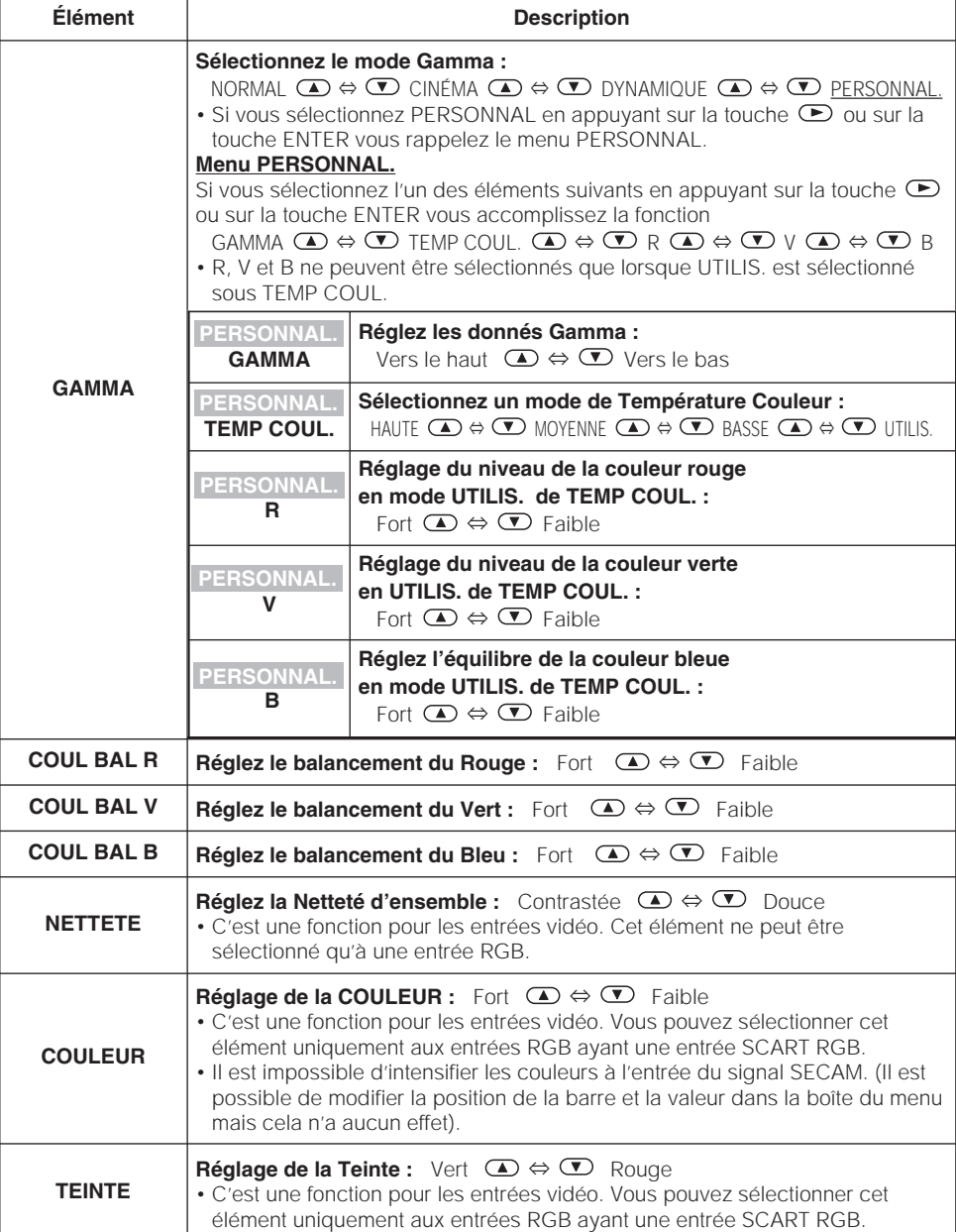

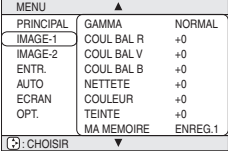

### *Menu IMAGE-1 (suite)*

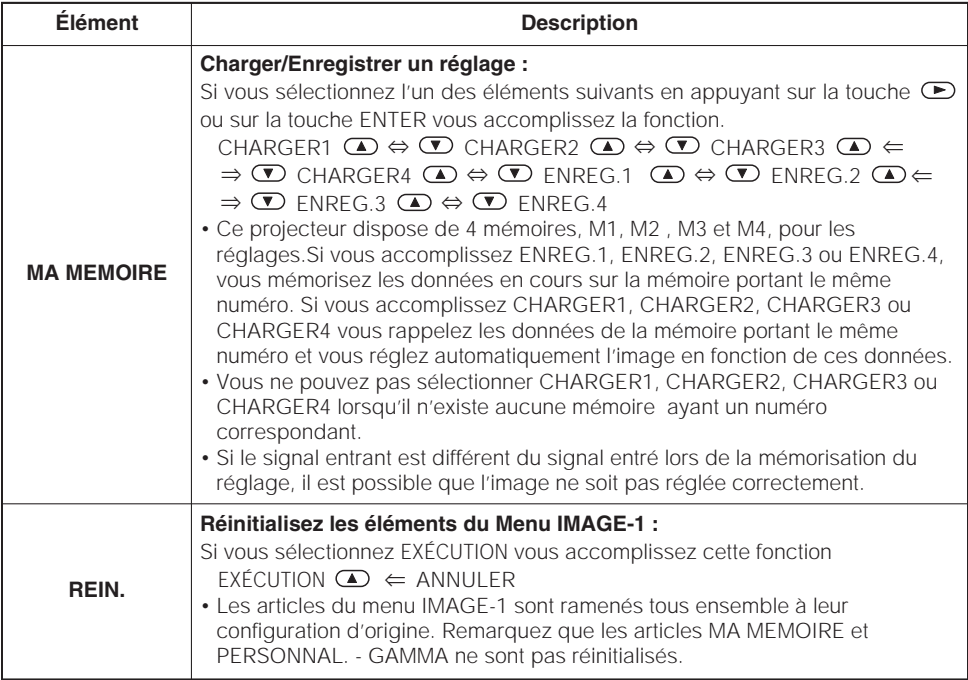

### <span id="page-25-0"></span>*Menu IMAGE-2*

Avec le menu IMAGE-2 vous pouvez accomplir les opérations affichées sur le tableau ci-dessous

Effectuez chaque opération conformément aux instructions du tableau ci-dessous.

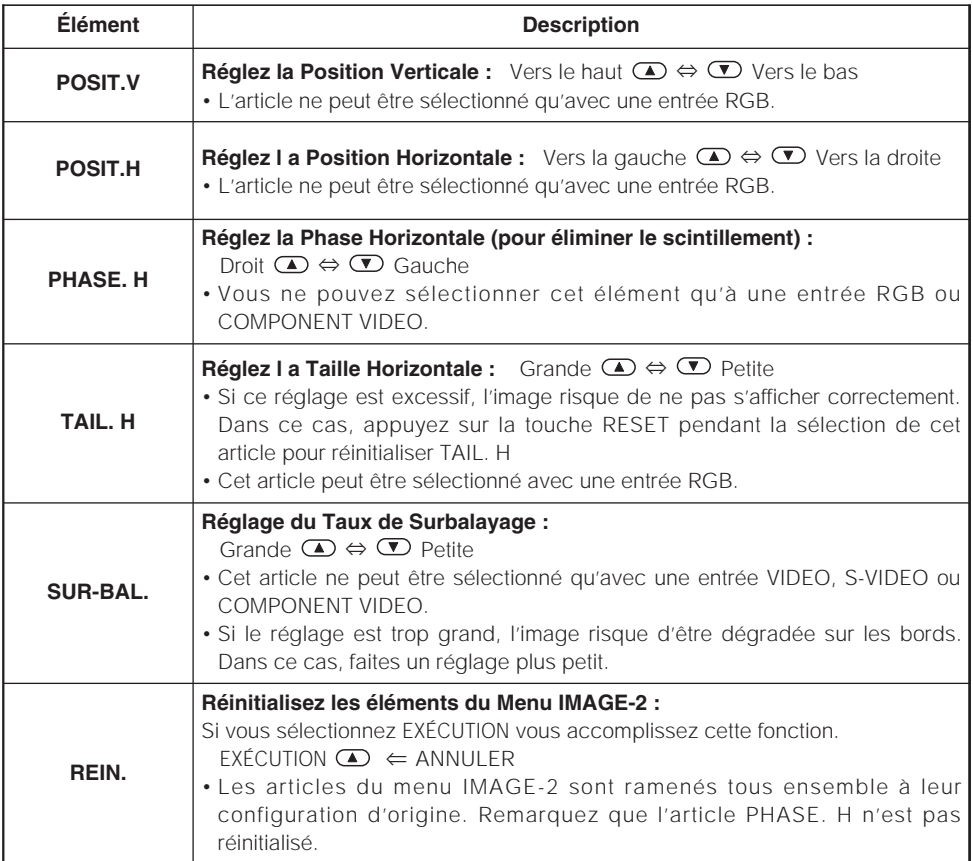

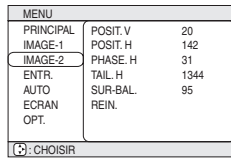

### <span id="page-26-0"></span>*Menu ENTR.*

Avec le menu ENTR. vous pouvez effectuer les opérations affichées sur le tableau ci-dessous. Accomplissez chaque opération conformément aux instructions du tableau ci-dessous.

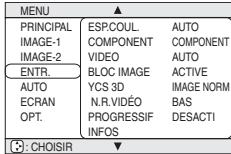

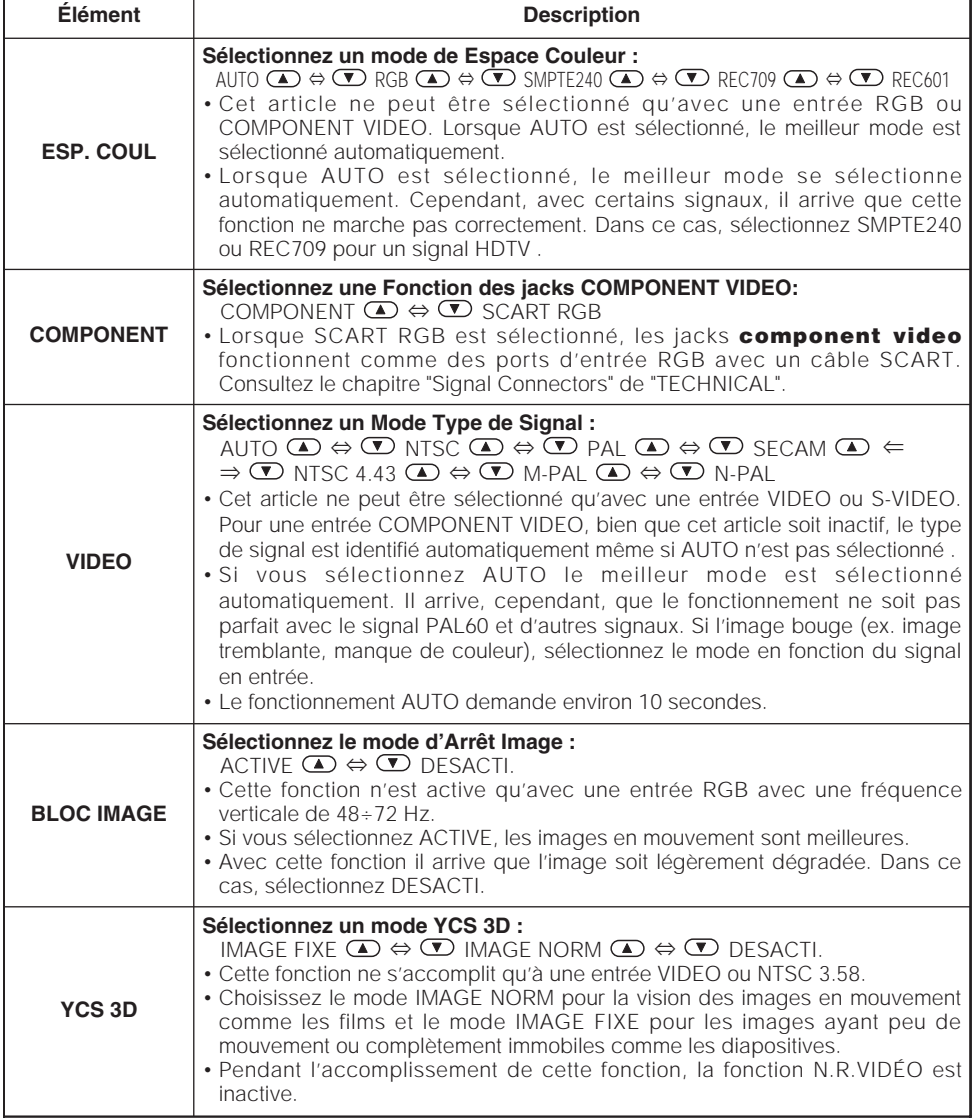

#### *Menu ENTR. (suite)*

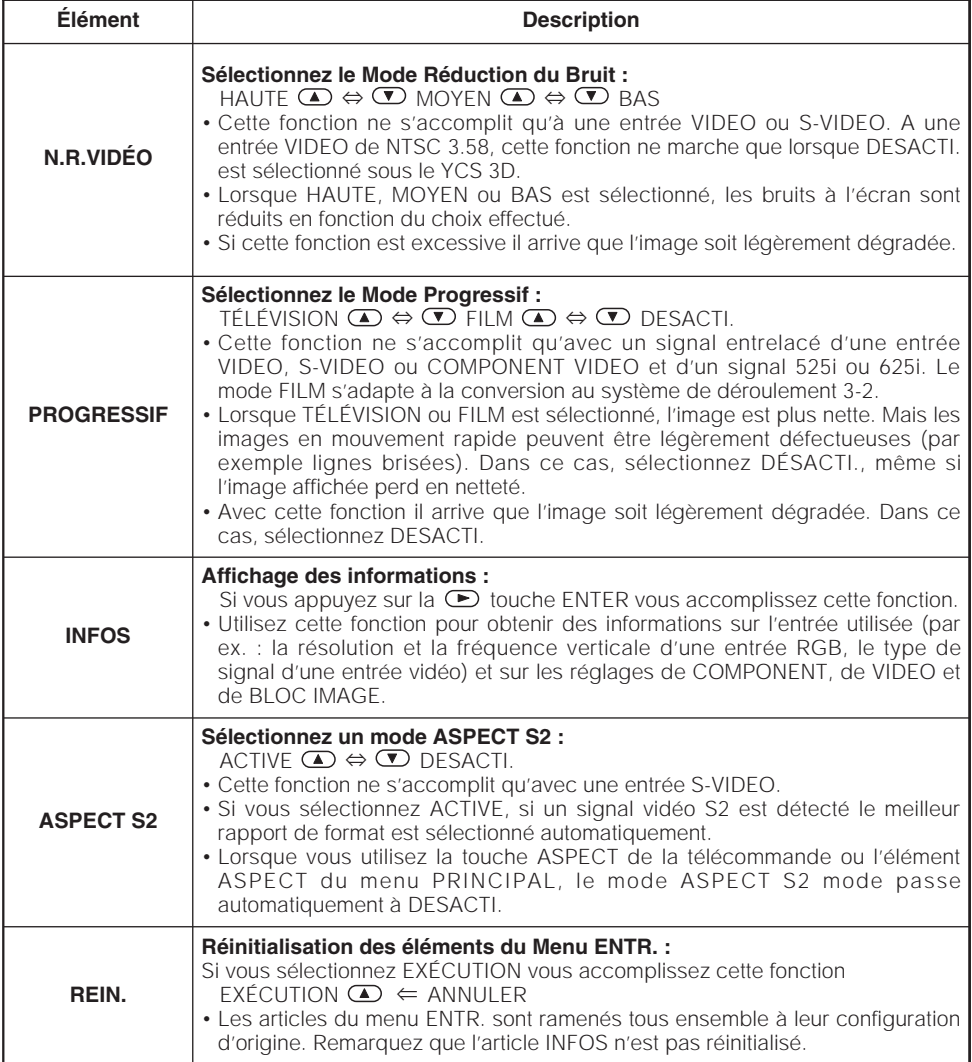

### <span id="page-28-0"></span>*Menu AUTO*

Avec le menu AUTO vous pouvez accéder aux articles affichés sur le tableau ci-dessous. Effectuez chaque opération conformément aux instructions du tableau ci-dessous.

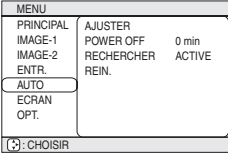

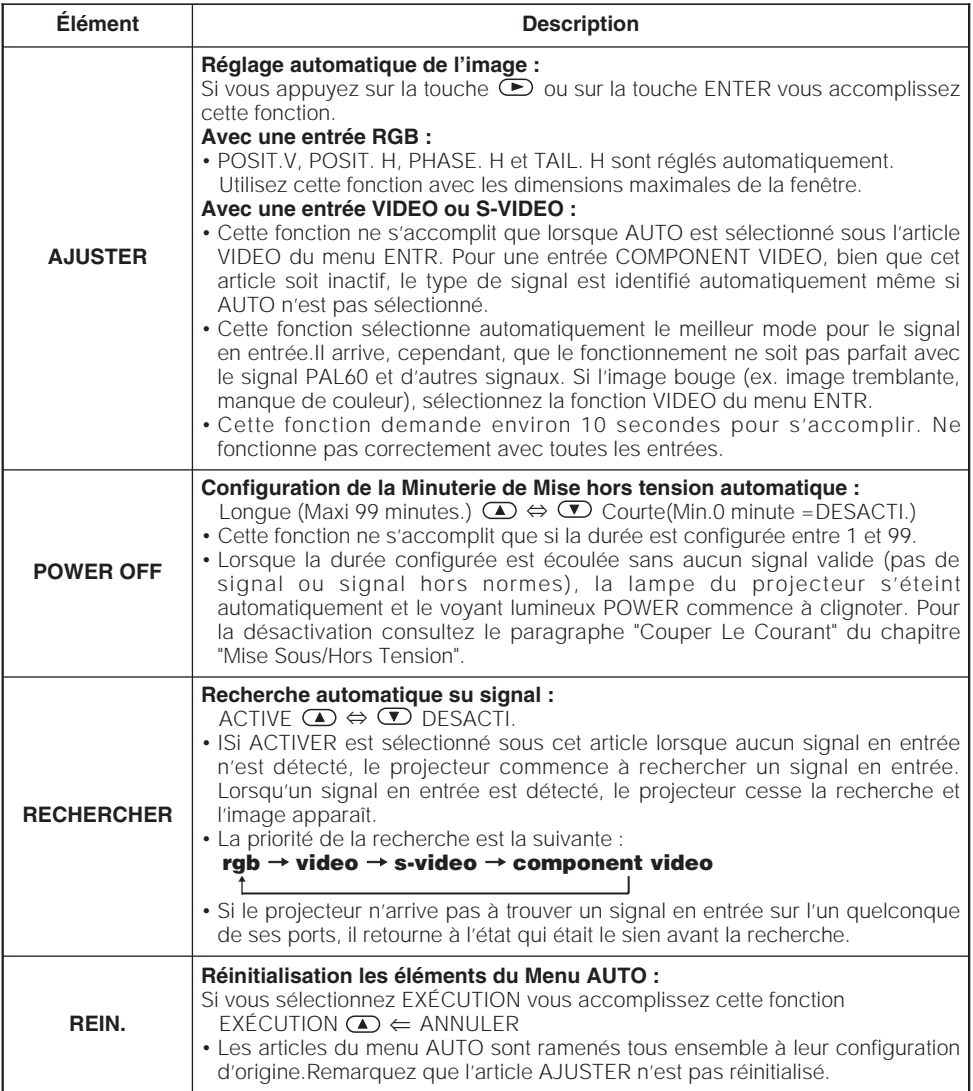

### <span id="page-29-0"></span>*Menu ECRAN*

Avec le menu ECRAN vous pouvez accéder aux articles affichés sur le tableau ci-dessous. Effectuez chaque opération. conformément aux instructions du tableau ci-dessous.

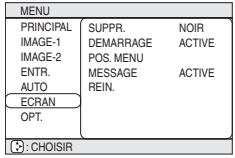

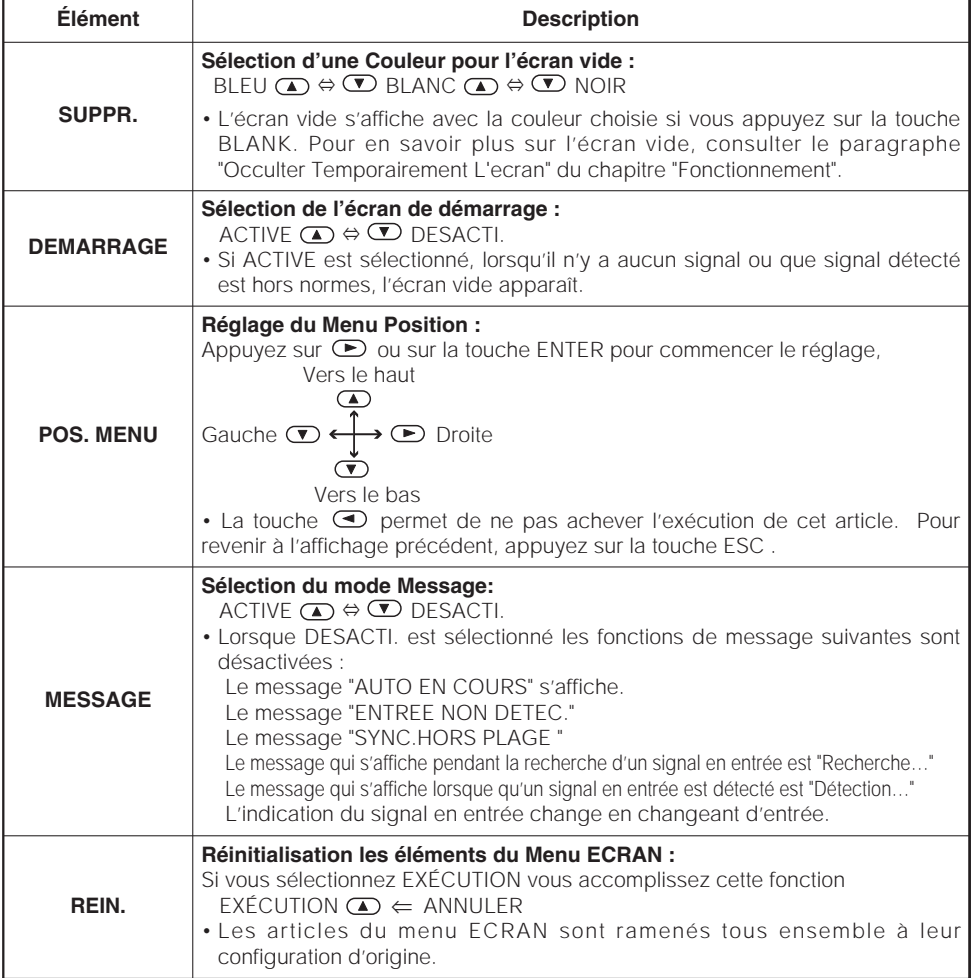

### <span id="page-30-0"></span>*Menu OPT.*

Avec le menu OPT. vous pouvez accéder aux articles affichées sur le tableau cidessous.

Effectuez chaque opération conformément aux instructions du tableau ci-dessous. **CHOISIR** 

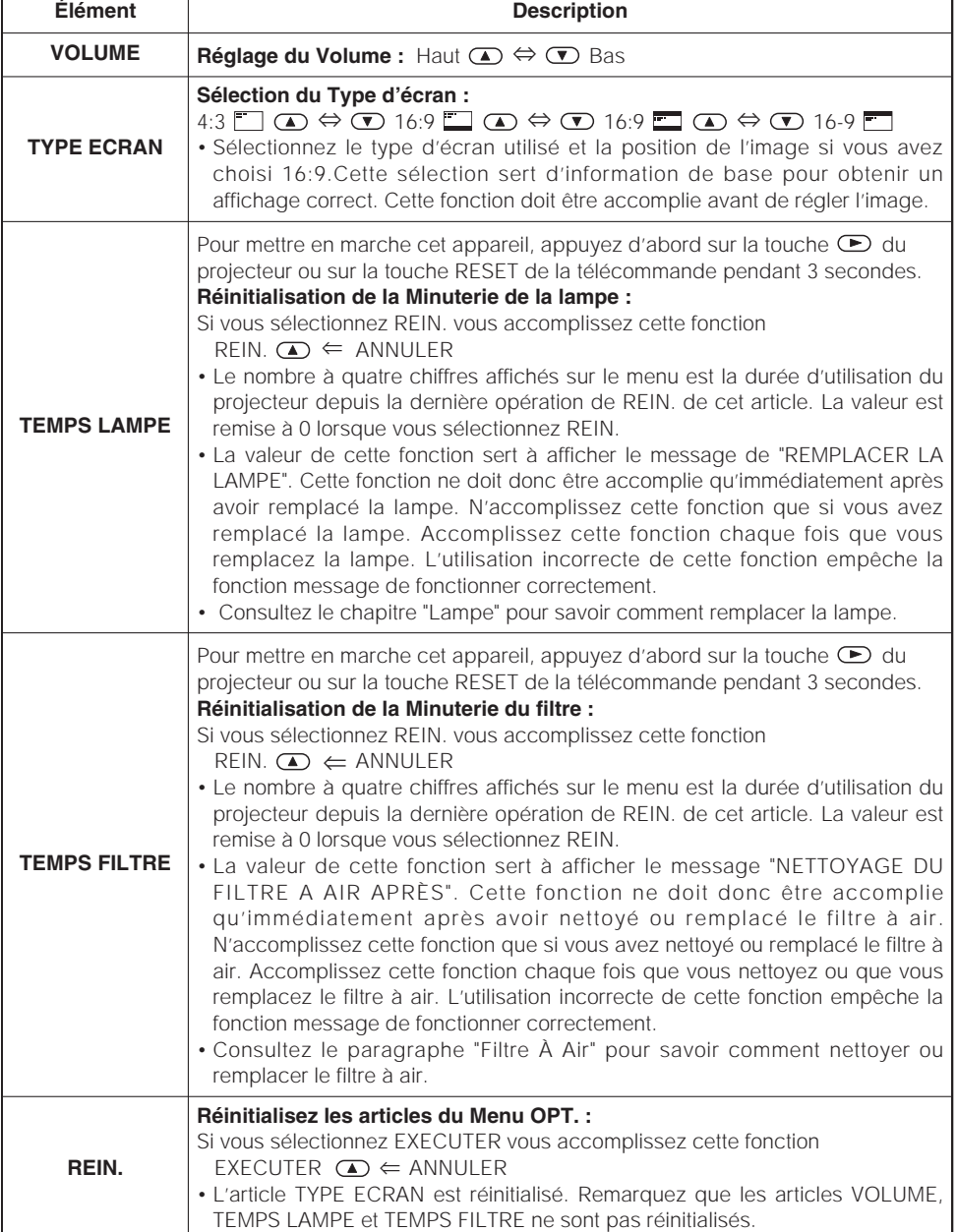

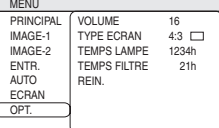

### **Opérer L'écran Du PC**

#### Vous pouvez utiliser la télécommande comme une souris simplifié ou un clavier.

A **ATTENTION** Une mauvaise utilisation de la souris/ de clavier peut endommager votre équipement.

- Connecter uniquement à un PC.
- Avant de vous connecter, lire les manuels de l'appareil que vous allez connecter.
- Ne pas débrancher les câbles de connexion pendant que l'ordinateur est en marche.

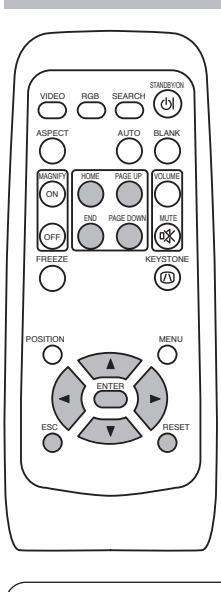

#### *Contrôle USB De La Souris/Clavier*

1. Connecter le terminal USB du projecteur à l'ordinateur en utilisant un câble USB. Les fonctions dans la table ci-dessous peuvent être contrôlés.

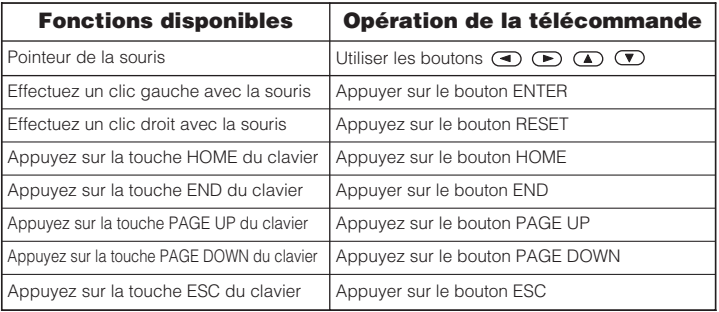

#### **REMARQUE**

- Dans certains cas, les ordinateurs portables PCs et d'autres ordinateurs munis de dispositifs de pointage intégrés (comme les trackball) ne puissent pas être contrôlés par la télécommande. Dans ce cas, avant de vous connecter, allez dans le BIOS (Paramétrage du système), sélectionnez la souris externe, et désactivez le dispositif de pointage. De plus la souris peut ne pas fonctionner si l'ordinateur n'est pas muni de l'utilitaire adéquat. Consulter le manuel de votre ordinateur pour plus de détails.
- Le contrôle USB peut être utilisé avec Windows 95 OSR 2.1 ou meilleur. Il se peut que vous ne puissiez pas utiliser la télécommande en fonction des configurations de votre ordinateur et des pilotes de la souris.
- Le contrôle USB peut être utilisé uniquement pour les fonctions listées ci-dessus. Vous ne pouvez pas faire des choses telles qu'appuyer sur deux boutons en même temps (Par exemple appuyer sur deux boutons tout en déplaçant le pointeur de la souris diagonalement.)
- Cette fonction n'est pas disponible pendant que la lampe chauffe (l'indicateur d'ALIMENTATION clignote en vert) pendant le réglage du volume et de l'affichage, la correction de la distorsion trapézoïdale, l'utilisation du zoom, de la fonction BLANK ou l'affichage de l'écran de menu.

## **AVERTISSEMENT HAUTE TENSION HAUTE TEMPÉRATURE HAUTE PRESSION**

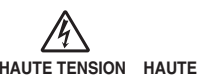

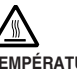

Le projecteur utilise une lampe en verre à vapeur de mercure à haute pression. Si vous secouez ou que vous éraflez la lampe ou que vous la touchez lorsqu'elle est chaude ou trop usée, elle risque de **se briser en explosant bruyamment ou de se griller.** Remarquez que chaque lampe a une durée de vie différente et qu'il arrive que certaines lampes explosent ou se grillent dès que vous les utilisez. En outre, si la lampe explose, il peut arriver que des **éclats de verre** pénètrent dans le logement de la lampe et que **des vapeurs de mercure** s'échappent à travers les trous d'aération du projecteur.

Comment se débarrasser de la lampe · Ce produit contient une lampe au mercure ; Ne la jetez pas à la poubelle avec les déchets ordinaires. Il faut s'en débarrasser conformément à la réglementation s'appliquant à l'environnement.

En ce qui concerne le recyclage de la lampe, consultez le site www.lamprecycle.org. (aux Etats-Unis). Pour vous débarrasser du produit, veuillez contacter l'administration compétente en la matière ou www.eiae.org (aux Etats-Unis) ou www.epsc.ca (au Canada). Pour de plus amples informations, contactez votre revendeur.

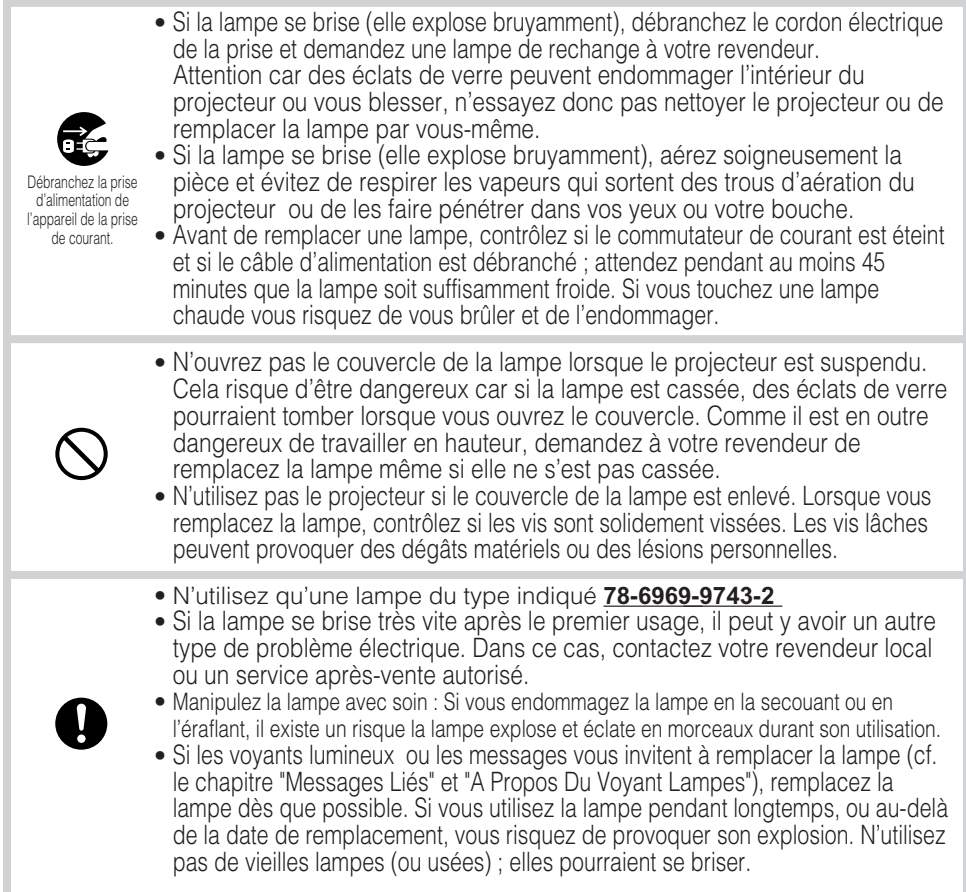

### <span id="page-33-0"></span>**Lampe (suite)**

### *Remplacer La Lampe*

#### **AVERTISSEMENT** • **Veuillez lire attentivement le "Guide de Sécurité de Produit".**

REMARQUE • Ne remettez pas à zéro le compteur d'lampe si vous n'avez pas remplacé la lampe. • Lorsque vous remplacez la lampe, remplacez aussi le filtre à air. Pour ce type de projecteur le filtre à air est en général vendu avec la lampe de rechange. Demandez-le à votre revendeur.

Si une lampe-témoin ou un message vous invite à remplacer la lampe, remplacez-la dès que possible. Si vous utilisez la lampe pendant trop de temps, ou que vous dépassiez la date limite de remplacement, elle risque d'exploser. Si le projecteur est monté au plafond ou si la lampe s'est brisée, ne tentez ni de nettoyer le projecteur ni de remplacer la lampe par vous-même.

- **1 Eteignez le projecteur et débranchez le cordon électrique. Laissez la lampe refroidir pendant au moins 45 minutes.**
- **2 Demandez à votre revendeur qu'il prépare une nouvelle lampe. Indiquez à votre revendeur le numéro de votre type de lampe. Si le projecteur est monté au plafond ou si la lampe s'est brisée, demandez en outre à votre revendeur de remplacer la lampe.**

Si vous la remplacez par vous-même,

**3 Assurez-vous d'abord que le projecteur soit refroidi correctement, et renversez-le lentement de façon à ce que le bas du projecteur soit orienté vers le haut.**

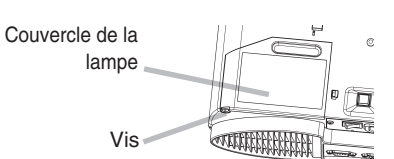

- **4 Dévissez le couvercle de la lampe, faites-le glisser et ôtez-le.**
- **5 Dévissez les 2 vis et sortez doucement la lampe par les poignées.**
- **6 Introduisez la lampe neuve et serrez solidement les 2 vis pour l'immobiliser.**

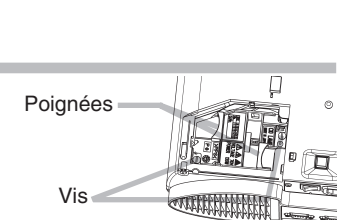

- **Faites glisser le couvercle de la lampe en place et serrez solidement la vis du couvercle. 7**
- **8 Renversez à nouveau doucement le projecteur, de façon à ce que le haut soit orienté vers le haut.**
- **9 Eclairez le projecteur et remettez à zéro la minuterie de la lampe. Lorsque la lampe est remplacée, après l'affichage du message "COUPURE DU COURANT AU BOUT DE 0 HEURES", effectuez les opérations suivantes dans les 10 minutes qui suivent la mise sous tension.**

(1) Pendant que le projecteur est en marche, appuyez sur la touche MENU pour ouvrir le menu.

- (2) Choisissez "OPT." du menu à l'aide de la touche  $\bigcirc$  ,  $\bigcirc$ , puis appuyez sur la touche  $\bigcirc$  ou sur la touche ENTER .
- (3) Choisissez "TEMPS LAMPE" à l'aide de la touche  $\bigcirc$  ,  $\bigcirc$ , puis appuyez sans lâcher la touche  $\bigcirc$ du projecteur ou la touche RESET de la télécommande pendant 3 secondes.
- (4) Choisissez "REIN." à l'aide de la touche  $\bigoplus$ .

#### <span id="page-34-0"></span>**AVERTISSEMENT** • **Veuillez lire attentivement le "Guide de Sécurité de Produit".**

• Avant de remplacer le filtre à air, assurez-vous d'avoir coupé le courant et débranché le cordon électrique.

• N'utilisez que des filtre à air du type indiqué. Consulter la "ACCESSOIRS".

• N'utilisez pas le projecteur si le filtre à air ou le couvercle du filtre à air est enlevé. L'utilisation sans filtre à air peut abîmer l'appareil.

A **ATTENTION** • Ne remettez pas à zéro la minuterie du filtre sans nettoyer ou remplacer le filtre à air.

• Si le filtre à air est colmaté par de la poussière ou de la saleté, la température intérieure augmente et peut provoquer des dysfonctionnements. Le courant est coupé automatiquement pour empêcher que l'intérieur du projecteur ne surchauffe.

• Lorsque vous remplacez la lampe, remplacez aussi le filtre à air. Pour ce type de projecteur le filtre à air est en général vendu avec la lampe de rechange. Demandez-le à votre revendeur.

### *Entretien Du Filtre À Air*

Le filtre à air doit être nettoyé environ toutes les 100 heures. Si une lampe-témoin ou un message vous invite à nettoyer le filtre à air (consulter la "Messages Liés" et "A Propos Du Voyant Lampes"), nettoyez-le dès que possible. Si le filtre à air est colmaté par de la poussière ou de la saleté, la température intérieure augmente et peut provoquer des dysfonctionnements.

- **4 Appliquer la bouche de l'aspirateur contre le filtre d'air et le couvercle du filtre pour procéder au nettoyage. 5 Remplacer le filtre d'air et le couvercle du filtre. 6 Remettez toujours à zéro la minuterie du filtre . Éteindre le projecteur et débrancher le cordon d'alimentation. 1 2 Après avoir laissé refroidir complètement le projecteur, ôtez le couvercle du filtre. Appuyez sur les touches de libération du couvercle du filtre et tirez vers le haut. 3 Appuyez sur les touches de libération du filtre à air et tirez vers le bas.** Couvercle du filtre Filtre à air Touches de libération Touches de libération
	- (1) Allumez le projecteur. Pendant que le projecteur est en marche, appuyez sur la touche MENU pour ouvrir le menu.
	- (2) Choisissez "OPT. " sur le menu à l'aide de la touche  $\overline{(\bullet)}$  ,  $\overline{(\bullet)}$  , puis appuyez sur la touche  $\bigcirc$  ou sur la touche ENTER.
	- (3) Choisissez "TEMPS FILTRE" à l'aide de la touche  $\Phi / \Phi$ , puis appuyez sans lâcher la touche  $\overline{\bullet}$  du projecteur ou sur la touche RESET de la télécommande pendant 3 secondes.
	- (4) Choisissez "REIN." à l'aide de la touche  $\bigcirc$ .

### <span id="page-35-0"></span>**Filtre À Air (suite)**

### *Remplacer Le Filtre À Air*

Si la saleté ne veut pas partir du filtre à aire, ou que celui ci est endommagé, il doit être remplacé.

- **Éteindre le projecteur et débrancher le cordon d'alimentation. 1**
- **2 Demandez à votre revendeur qu'il prépare un nouveau filtre à air. Indiquez à votre revendeur le numéro de votre type de filtre à air.**
- **3 Après avoir laissé refroidir complètement le projecteur, ôtez le couvercle du filtre. Appuyez sur les touches de libération du couvercle du filtre et tirez vers le haut.**

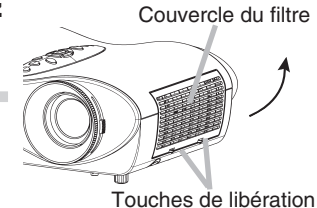

Filtre à air

- **4 Appuyez sur les touches de libération du filtre à air et tirez vers le bas.** Touches de libération
- **Introduisez un nouveau filtre à air et remettez le couvercle du filtre en place.**<br> **du filtre en place.**
- **6 Remettez toujours à zéro la minuterie du filtre .**
	- (1) Allumez le projecteur. Pendant que le projecteur est en marche, appuyez sur la touche MENU pour ouvrir le menu.
	- (2) Choisissez "OPT. " sur le menu à l'aide de la touche  $\mathcal{F}$ )  $\mathcal{F}$ , puis appuyez sur la touche on ou sur la touche ENTER.
	- (3) Choisissez "TEMPS FILTRE" à l'aide de la touche  $\Phi / \Phi$ , puis appuyez sans lâcher la touche  $\overline{\bullet}$  du projecteur ou sur la touche RESET de la télécommande pendant 3 secondes.
	- (4) Choisissez "REIN." à l'aide de la touche  $\bigcirc$ .

### <span id="page-36-0"></span>**Entretien Divers**

#### **AVERTISSEMENT** • **Veuillez lire attentivement le "Guide de Sécurité de Produit".**

• Avant de remplacer le filtre à air, assurez-vous d'avoir coupé le courant et débranché le cordon électrique.

**ATTENTION** • N'utilisez ni détersifs ni produits chimiques autres que ceux indiqués ci-dessous, y compris l'essence et le diluant.

- Ne pas utiliser d'aérosols ni de vaporisateurs.
- Ne pas polir ou essuyer avec des objets durs.

### *Entretien De L'intérieur Du Projecteur*

Pour vous assurer une utilisation sans danger de votre projecteur, veuillez le faire nettoyer et inspecté par votre concessionnaire local une fois tous les deux ans. Ne jamais essayer d'effectuer l'entretien de l'intérieur de l'unité vous même. Cela pourrait être dangereux.

### *Entretien De L'objectif*

- **1 Éteindre le projecteur et débrancher le cordon d'alimentation.**
- **2 Epoussetez légèrement l'objectif avec un chiffon spécial en vente dans le commerce. Ne touchez pas directement l'objectif avec les mains.**

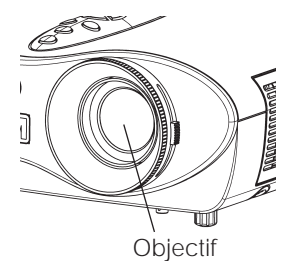

### *Entretien Du Coffret Et De La Télécommande*

- **1 Éteindre le projecteur et débrancher le cordon d'alimentation.**
- **2 Epoussetez légèrement avec de la gaze ou un chiffon doux.** En cas de souillure intense, imbibez le chiffon d'eau ou de solution détergente neutre et passez-le légèrement après l'avoir bien essoré. Essuyez ensuite à l'aide d'un chiffon doux et sec.

### <span id="page-37-0"></span>**Dépannage**

### *Messages Liés*

Avec cette unité, lorsque l'appareil est allumé, des message tels que ceux qui sont montrés ci-dessous peuvent être affichés. Lorsque l'un de ces messages s'affiche, veuillez effectuer les actions décrites ci-dessous. Si le même message continue à s'afficher ou qu'un autre message s'affiche, adressez-vous à votre revendeur ou à un service après-vente.

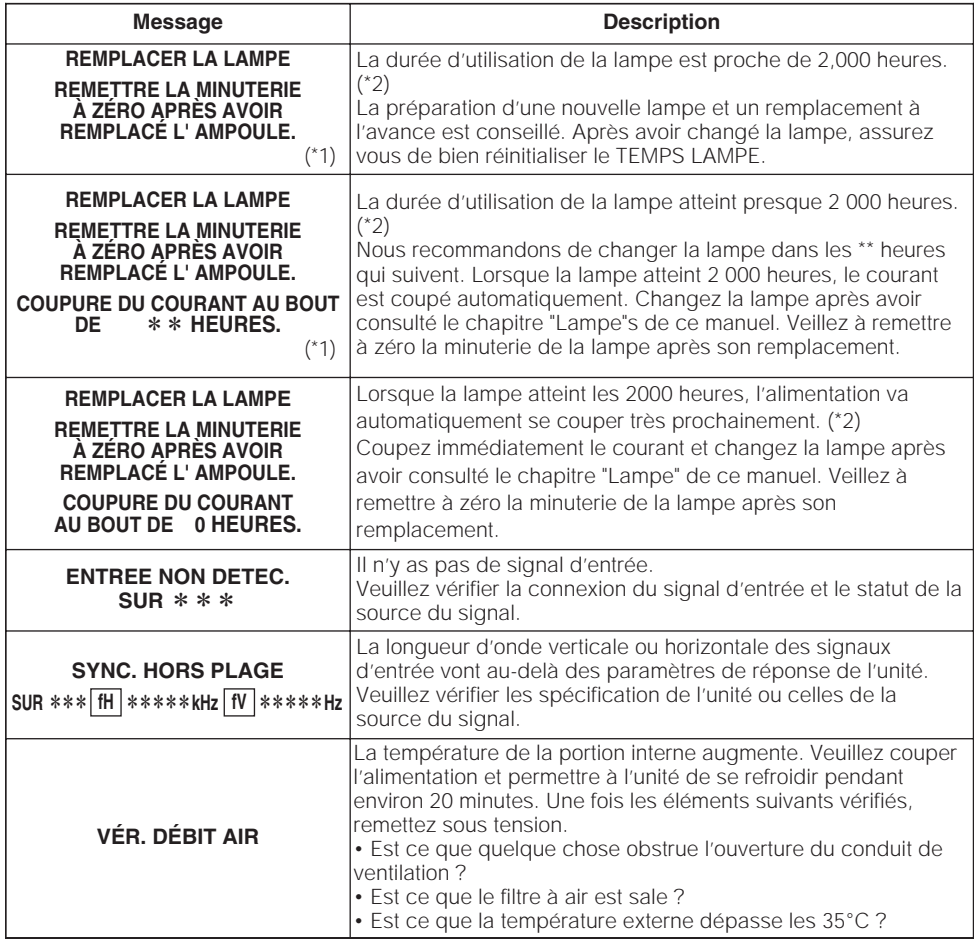

(\*1) •Bien que le message disparaîsse automatiquement après environ 3 minutes, il va **REMARQUE**

réapparaître chaque fois que l'appareil est allumé.

(\*2) •Les lampes ont une durée de vie déterminée. Les lampes sont caractérisées par le fait que, après de nombreuse heures d'utilisation, une lampe ne vas plus éclairer, ou elle va se casser ou exploser, etc. Cette unité est équipée avec une fonction d'arrêt automatique, de telle sorte que l'alimentation va automatiquement être coupée lorsque le temps d'utilisation de la lampe a atteint 2000 heures. Vous devez toutefois être conscient que parmi les types de lampes il y a des différences majeures dans les durées de vie, et une lampe peut donc échouer Cesser de fonctionner avant le déclenchement de la fonction d'arrêt automatique de l'unité.

#### *Messages liés (suite)*

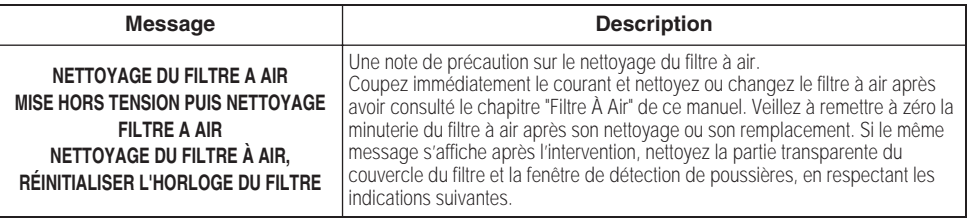

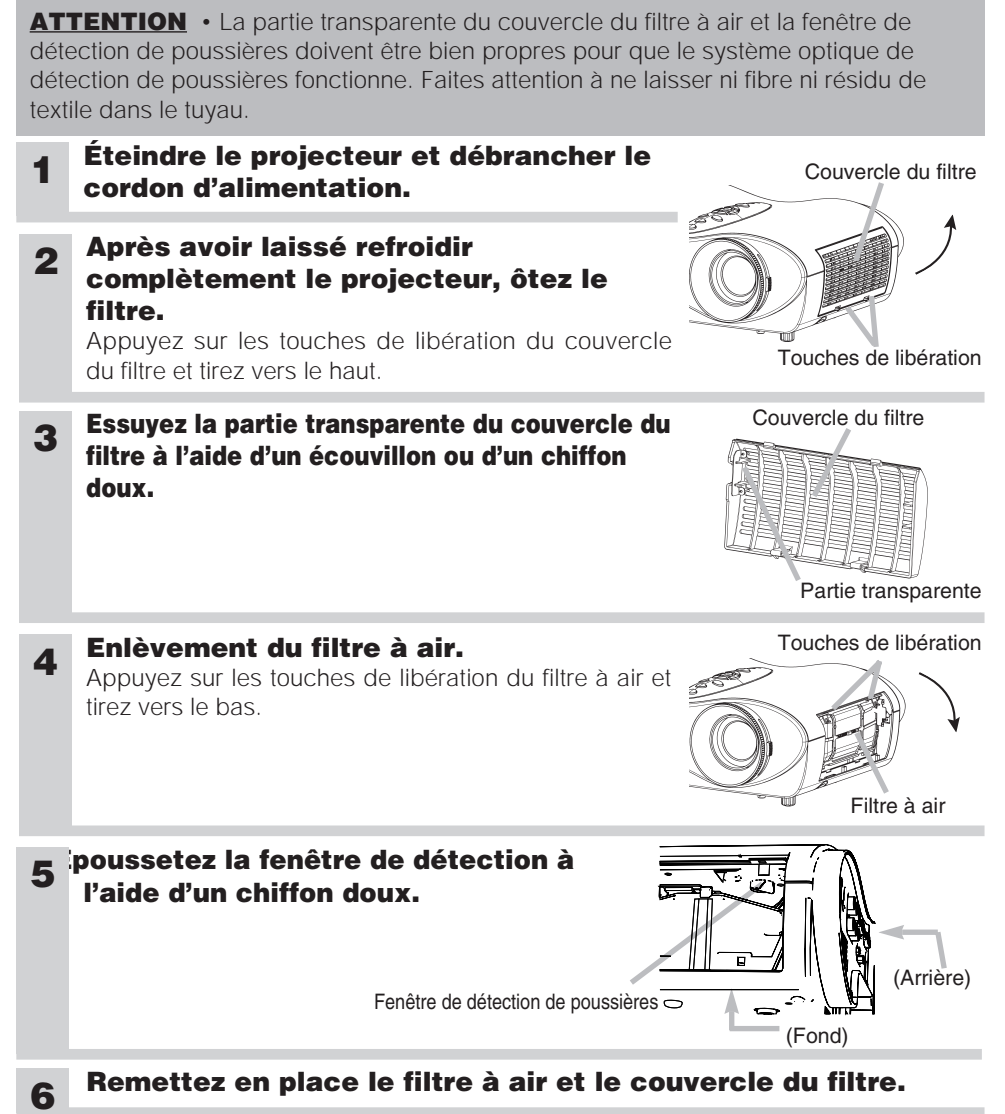

### <span id="page-39-0"></span>*A Propos Du Voyant Lampes*

**ATTENTION** • Lorsque la portion interne surchauffe, pare mesure de sécurité, la source d'alimentation est automatiquement arrêtée et les lampes de voyant peuvent également être arrêtés. Appuyez sur le côté "○" (HORS TENSION )de l'interrupteur principal et attendez au moins 45 minutes. Lorsque l'appareil est suffisamment refroidi, contrôlez si la lampe et son couvercle sont correctement fixés puis remettez sous tension.

L'éclairage continu ou clignotant du voyant **power**, du voyant **lampe** et du voyant **temp** ont des significations telles que décrites ci-dessous.

Veuillez agir en fonction des instructions de la table. Si le même message continue à s'afficher ou qu'un autre message s'affiche, adressez-vous à votre revendeur ou à un service après-vente.

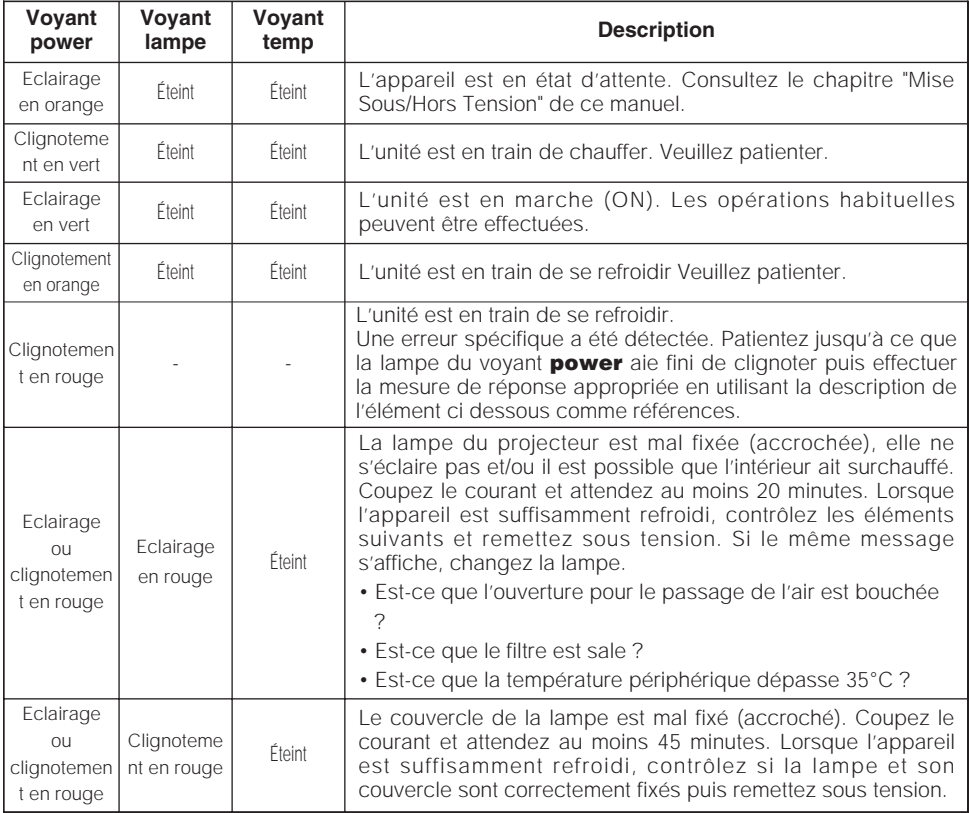

### *A Propos Du Voyant Lampes (suite)*

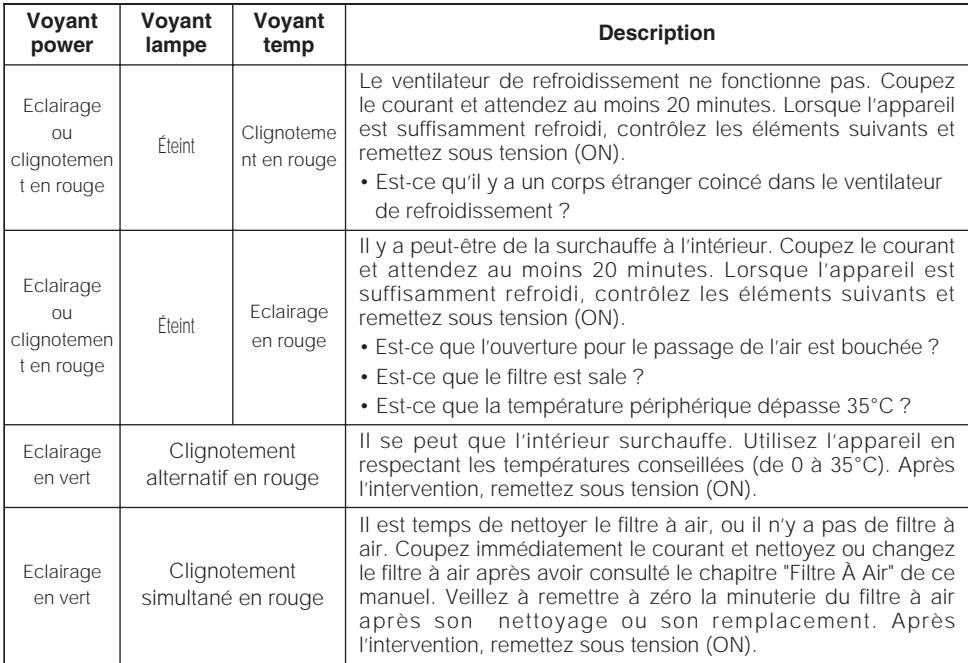

### <span id="page-41-0"></span>*Les Phénomènes Qui Peuvent Facilement Être Confondus Avec Des Défauts De L'appareil*

#### **AVERTISSEMENT** • **Veuillez lire attentivement le "Guide de Sécurité de Produit".**

N'utilisez jamais le projecteur s'il produit de la fumée, une odeur étrange, s'il est trop bruyant, si son boîtier, ses éléments ou ses câbles sont abîmés, si des liquides ou des corps étrangers ont pénétré à l'intérieur, etc..

**REMARQUE** • Bien que des points lumineux ou foncés puissent apparaître sur l'écran, c'est une caractéristique particulière des affichages à cristaux liquides et en temps que tel ne constitue ni n'implique un défaut de l'appareil.

Avant de demander une réparation, vérifier les éléments de la table suivante. Si la situation ne peut être corrigée, veuillez contacter votre concessionnaire.

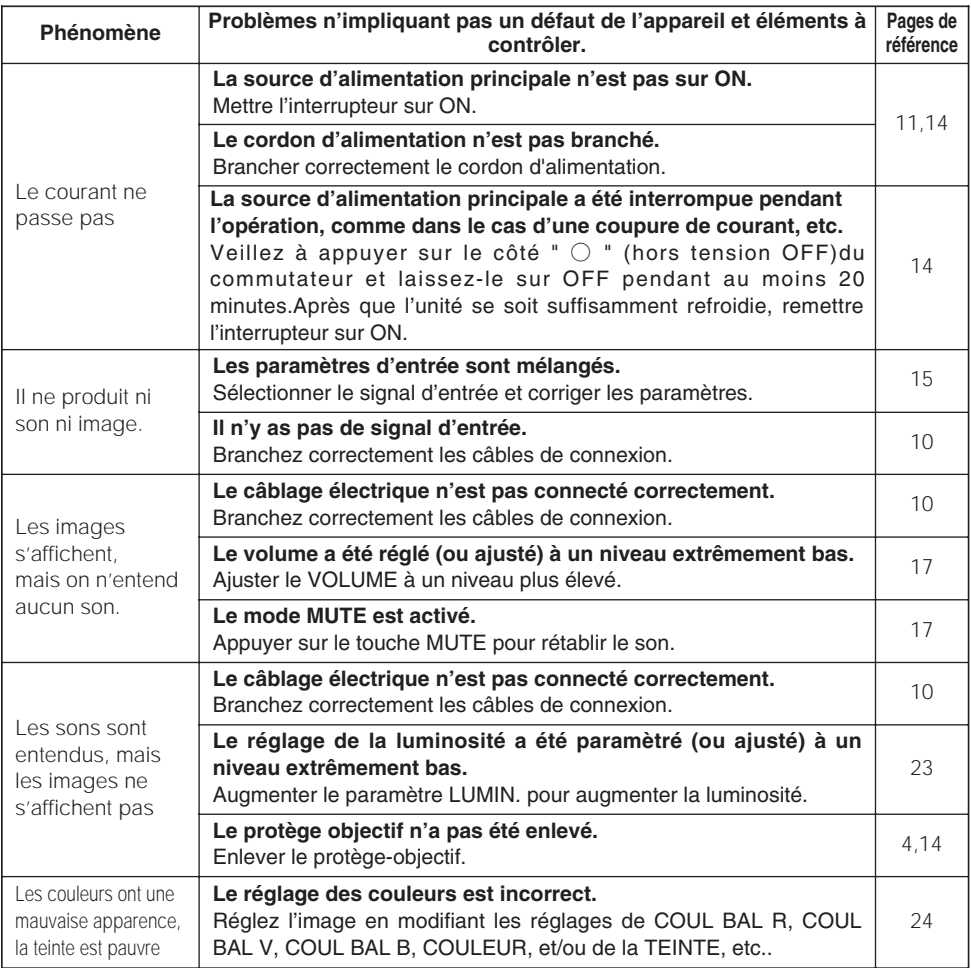

# **Dépannage(suite)**

#### *Les Phénomènes Qui Peuvent Facilement Être Confondus Avec Des Défauts De L'appareil (suite)*

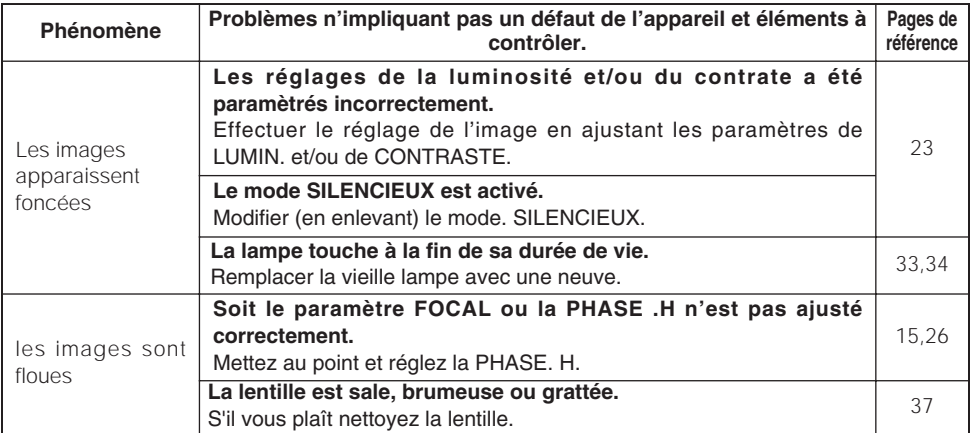

### <span id="page-43-0"></span>**Caractéristiques Techniques**

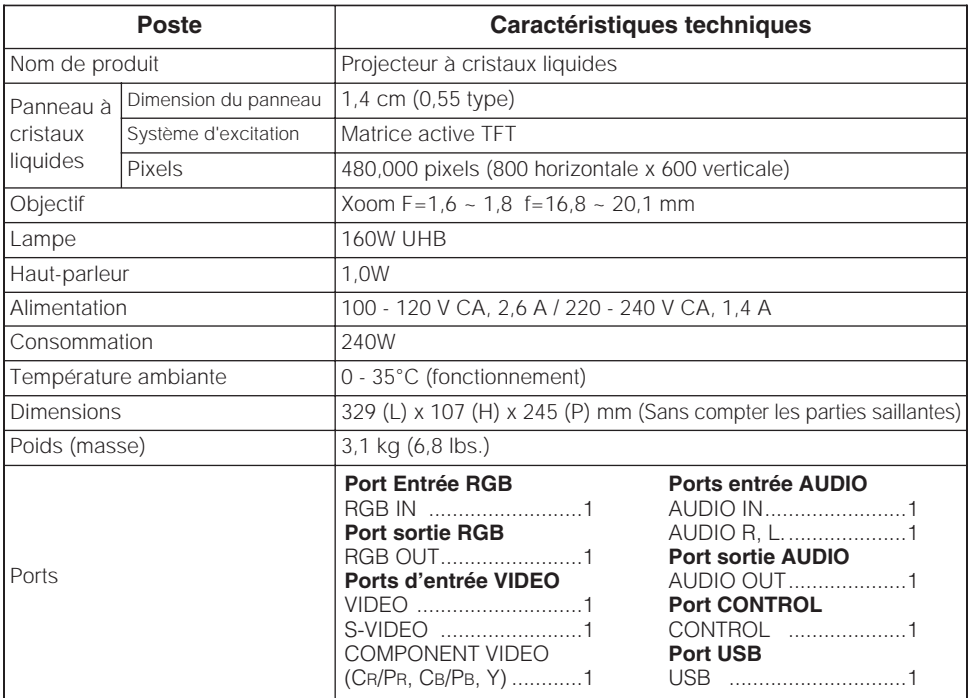

**REMARQUES** • Les caractéristiques peuvent être modifiées sans avis préalable.

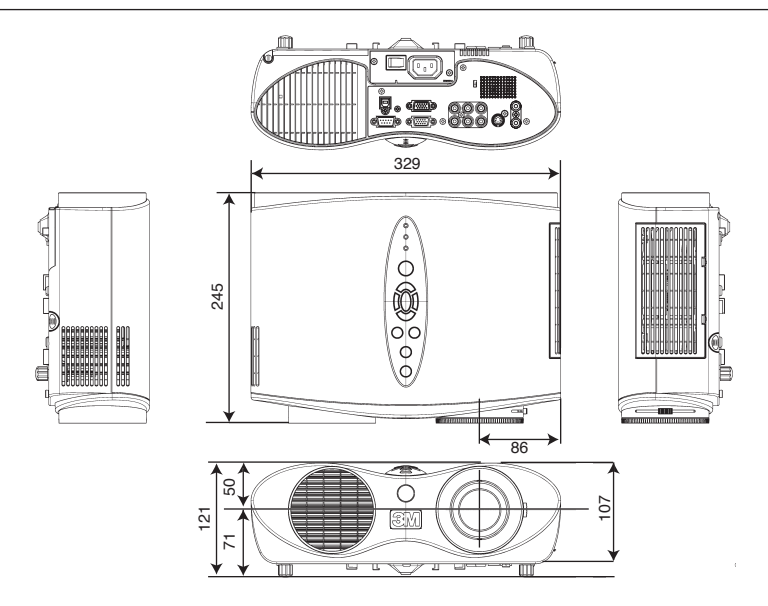

<span id="page-44-0"></span>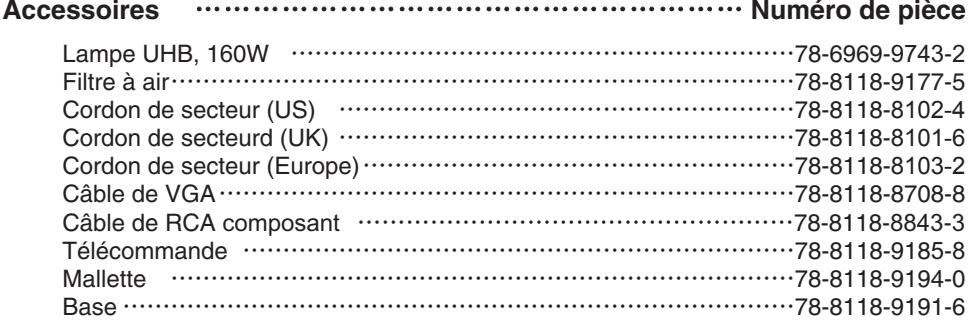

#### **Non compris avec le paquet de base** ……………………… **Numéro de pièce**

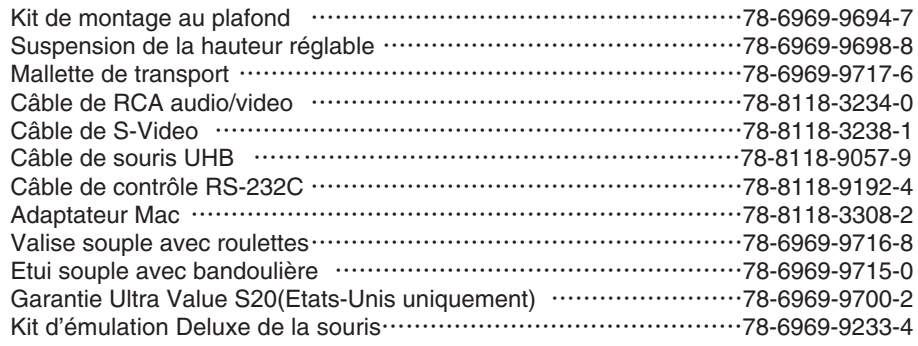

#### **Comment commander des pièces**

Pour commander des pieces, veuillez contacter votre revendeur ou le service client de 3M au numéro suivant :

Aux États-Unis ou an Canada : **1-800-328-1371** Dans les autres pays, contactez le bureau de vente de 3M.

#### **Utilisation prévue**

Veuillez lire attentivement le manuel dans sa totalité avant d'utiliser cet appareil.Les Projecteurs Multimédia 3M™ont été conçus et testés pour une une utilisation à l'intérieur, etpour fonctionner avec des lampes 3M,du matériel de monture au plafond 3M, et des tensions nominales locales.

L'utilisation à l'extérieur, avec d'autres lampes de remplacement ou des tensions différentes n'a pas testée et peut endommager l'équipement périphérique duprojecteur et/ou créer des conditions de fonctionnement potentiellement dangereuses.

Les Projecteurs Multimédia 3M ainsi que les Systèmes de Projection Murale ont été conçus pour fonctionner dans un environnement bureautique normal.

• de 16° à 29° C (de 60° à 85° F)

• 10 à 80 % d'humidité relative (sans condensation)

• 0 à 1828 m (0 à 6000 pieds) au dessus du niveau de la mer

L'environnement de fonctionnement ambiant doit être exempt de fumée dans l'atmosphère, graisse, huile et tout autre contaminant pouvant affecter le fonctionnement ou les performances du projecteur.

L'utilisation de ce produit dans des conditions défavorables annule la garantie du produit.

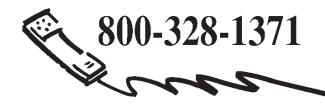

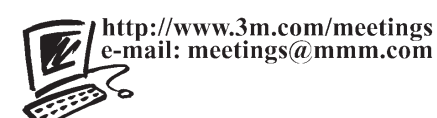

**3M Austin Center** Building A145-5N-01 6801 River Place Blvd. Austin, TX 78726-9000

**3M Canada** P.O. Box 5757 London, Ontario N6A 4T1

**3M Mexico, S.A. de C.V.** Apartado Postal 14-139 Mexico, D.F. 07000 Mexico

**3M Europe** Boulevard de l'Oise 95006 Cerge Pontoise Cedex France

Litho au Japon © 3M 2004 78-6970-9379-3 Rev. A

DN00671(S20 OG\_FRA)